## TUeES030 Manual CST 2016.141

### Alex Andriën Ruud van den Bogaert

May 24, 2016 Control Systems Technology

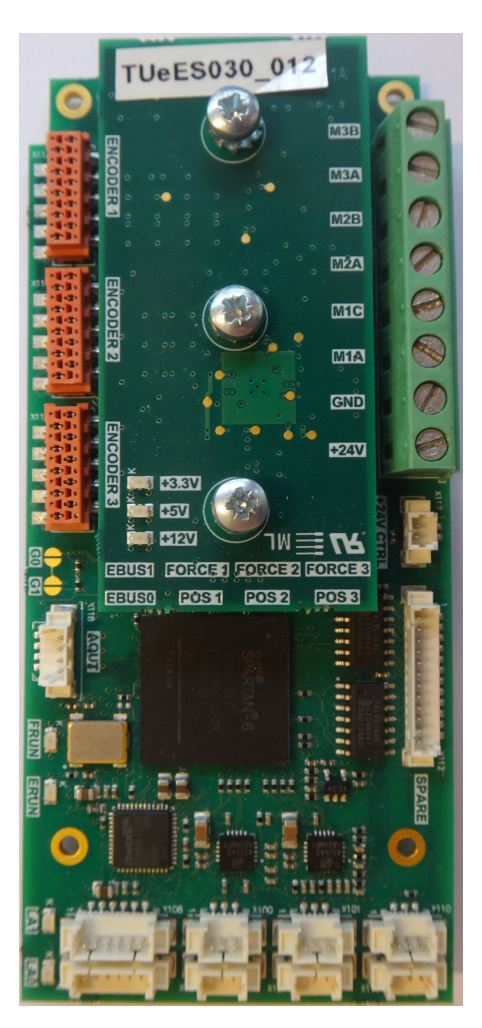

## With software by Arthur Ketels of Speciaal Machinefabriek Ketels

Robotics Lab Department of Mechanical Engineering Eindhoven University of Technology Building Gemini-North, Groene Loper 5600 MB Eindhoven, The Netherlands

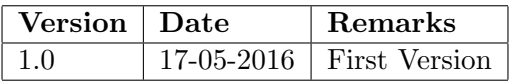

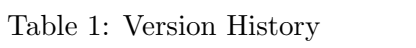

# **Contents**

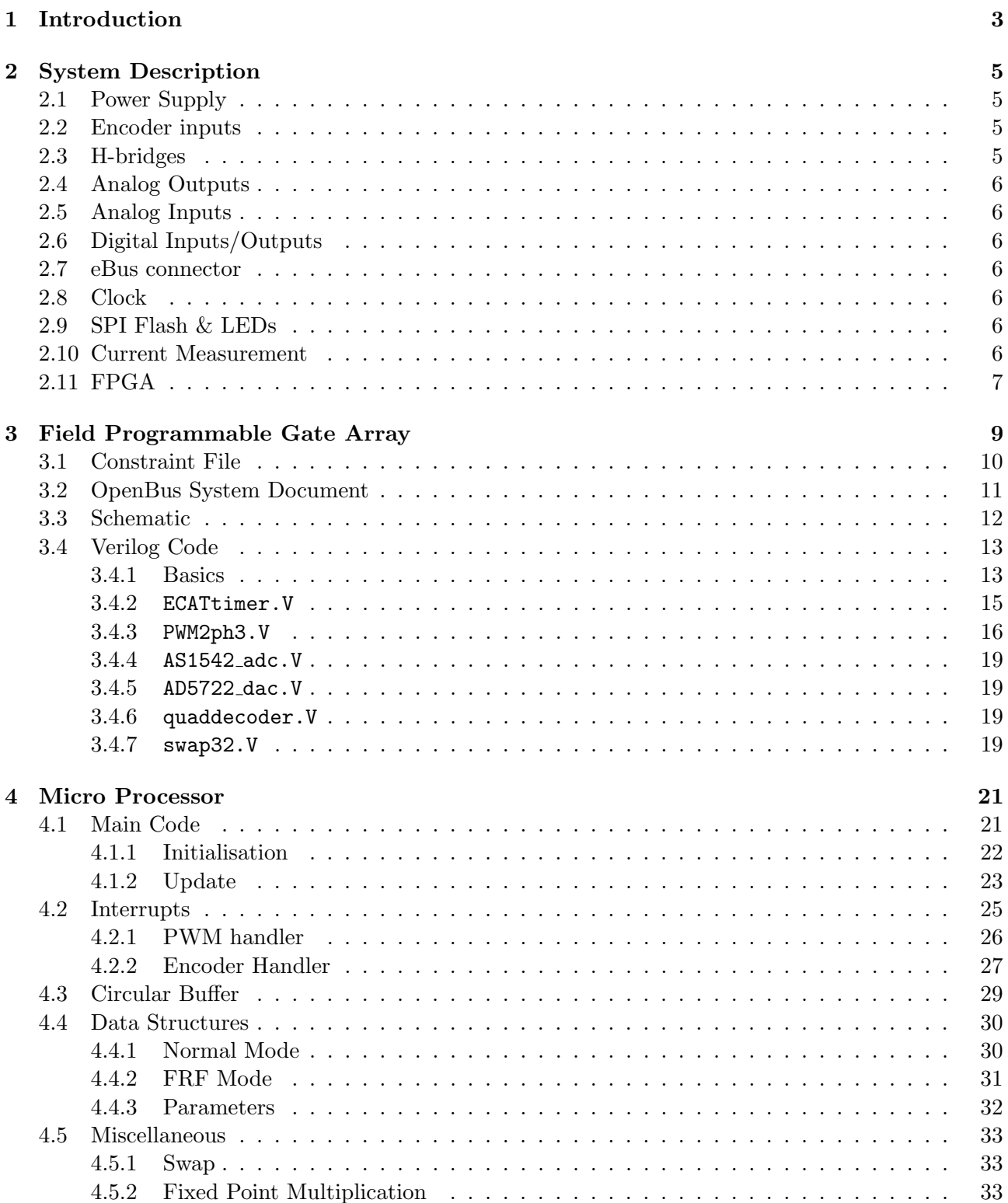

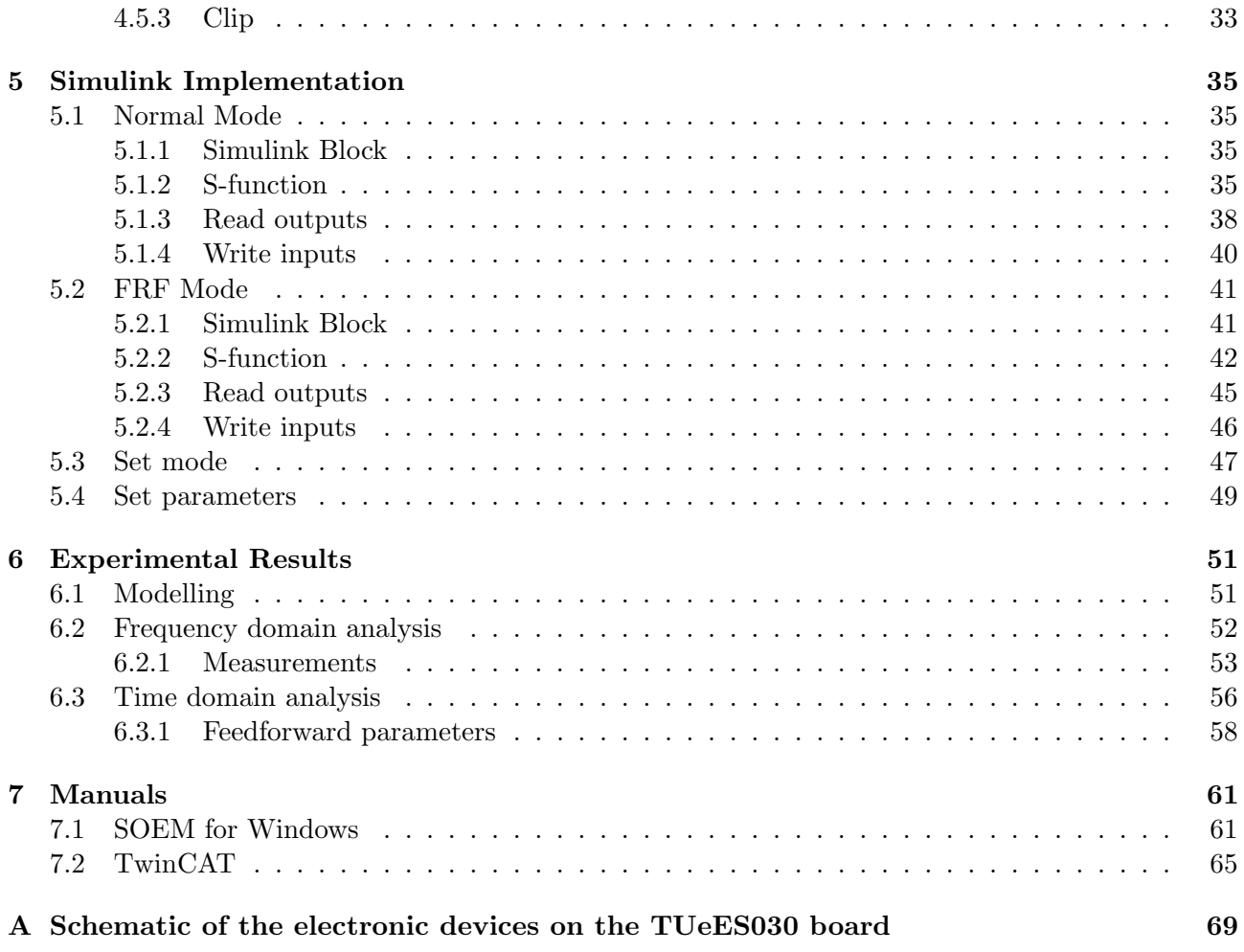

# Listings

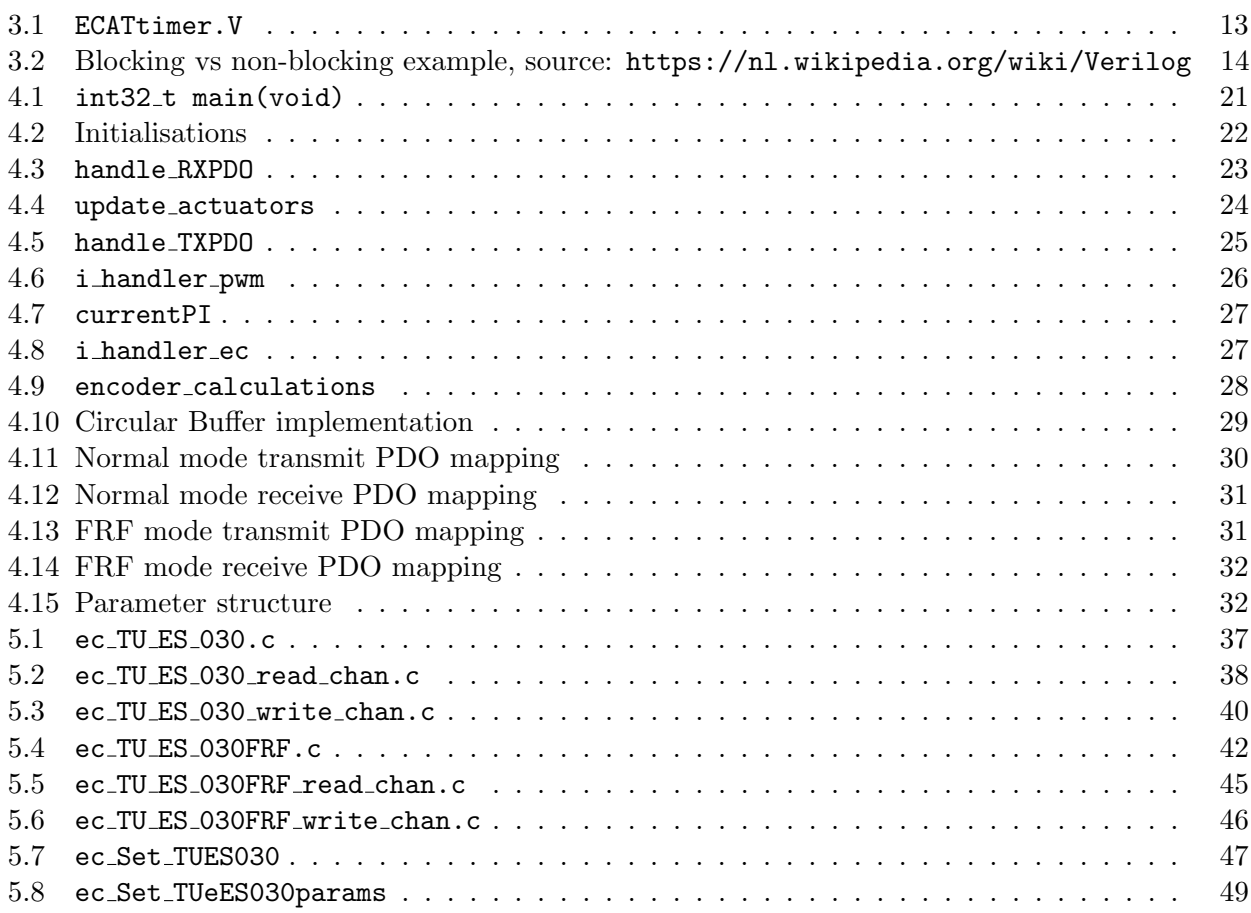

## <span id="page-6-0"></span>Chapter 1

## Introduction

In this report we present a description of the TUeES030 printed circuit board (PCB), shown on the front page of this report. It was developed by Neways Electronics International N.V. and (with the software described in this report) can be used to control up to three brushed DC motors. Apart from controlling the motors, the board contains six analog input and two analog output channels, digital input and output ports and eBus connectors for communication.

The target audience for this report is anyone who intends to use the board and who wants to know more about its inner workings. It is assumed that the reader has (at least some) knowledge of electronics, mechanics, programming and has access to a TUeES030 board and all the software.

In Figure [1.1](#page-6-1) the hierarchy of the different parts of the TUeES030 is schematically represented. It starts with the user that uses Simulink to communicate with, which then communicates with the software on the micro-processor, this in turn communicates with the FPGA layer that finally controls the actual electronic hardware. The report starts at the lowest level with a hardware description in Chapter [2](#page-8-0) and moves up through the FPGA and Micro-Processor layers in Chapters [3](#page-12-0) and [4,](#page-24-0) respectively. The last layer is the Simulink software described in Chapter [5,](#page-38-0) after which some experimental results are discussed in Chapter [6.](#page-54-0)

<span id="page-6-1"></span>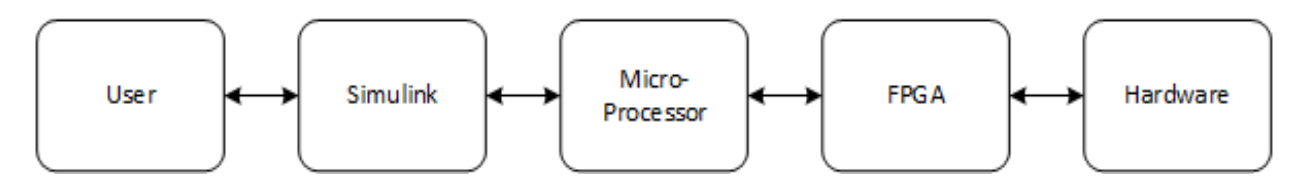

Figure 1.1: Workflow of the TUeES030 software

## <span id="page-8-0"></span>Chapter 2

## System Description

In [A](#page-72-0)ppendix A a block diagram of the TUeES030 board is shown, where the main electronic components are displayed but the smaller details are left out to conserve clarity. In the rest of this chapter these components will be discussed in more detail. For more information please contact Ruud van den Bogaert.

### <span id="page-8-1"></span>2.1 Power Supply

The board is powered using a 24V power source, connected via a PTR AK500 connector. This 24V power is filtered and converted to 12V via a low-dropout regulator (LDO), which is used to power the H-bridges. The filtered 24V signal is also converted to 5V using a DC/DC converter rated at 0.5A, which is subsequently converted to 2.5V, 1.2V and 3.3V of which the first two are used to power the FPGA and the last is used to power the external sensors and as a reference voltage for the analog-to-digital converters (ADCs).

There is no overvoltage protection implemented on the board itself. This needs to be taken into account when controlling motors, since back EMF caused by braking can damage the electronics. With the use of batteries as a source this is less of a problem, because they have the ability to sink the excess energy from braking. With most power supplies this is not the case. There are plans for improvement, placing zener diodes to improve robustness, making them safe to use on both net and battery power.

## <span id="page-8-2"></span>2.2 Encoder inputs

<span id="page-8-3"></span>There are three differential incremental decoders placed on the board which are used to read the encoder signals coming from the motors.

## 2.3 H-bridges

<span id="page-8-4"></span>H-bridges are used to power the three motors, so three H-bridges are present on the board. They are built using two DRV8412DDW dual full-bridge PWM motor drivers by Texas Instruments, of which one is operated in parallel mode to supply motor M1 with 6A continuous current and the other in dual mode to deliver 3A continuous current to motors M2 en M3. It is possible to drive M2 and M3 in parallel mode using jumpers, so two motors can be driven at 6A.

## 2.4 Analog Outputs

The board has two analog outputs, which are produced by an AD5722R dual 12-bit, serial input, voltage output, digital-to-analog converter (DAC) by Analog Devices. Currently they are not used in the SERGIO arm, but they are used in the base and torso to drive motors via Elmo Violins, since the TUeES030 board itself cannot supply enough current for these motors.

## <span id="page-9-0"></span>2.5 Analog Inputs

There are two 8-channel, 12-bits ADCs present on the board, namely the AS1543 by Austria Micro Systems. They accept analog input voltages in the range of 0-3.3V. One of them is used for the three absolute encoder signals (Hall sensors), three force sensors and two spare analog inputs, whereas the other one is used for the three current measurement signals and verification of the 5V reference and 24V supply voltage.

## <span id="page-9-1"></span>2.6 Digital Inputs/Outputs

<span id="page-9-2"></span>The seven digital in- and outputs can be used for a wide range of applications, but currently only two digital outputs are used in the torso to control the callipers via a conversion to the RS-232 standard.

## 2.7 eBus connector

The communication with the EtherCAT master is realised using an ET1200 EtherCAT chip, that allows communication via eBus connectors. There are two eBus connectors, one for connection to the previous slave/master and the other for connection to the following slave. The chip runs on a 25 MHz clock coming from the FPGA.

#### <span id="page-9-3"></span>2.8 Clock

<span id="page-9-4"></span>On board there is a 50 MHz crystal oscillator, that is divided in the FPGA to handle the timing of the different components.

## 2.9 SPI Flash & LEDs

In order to reconfigure the FPGA at startup, its pin configuration can be stored on a flash memory chip that is connected via a serial peripheral interface (SPI) to the FPGA.

<span id="page-9-5"></span>The LEDs can be used to indicate operating modes and other messages.

## 2.10 Current Measurement

The board is able to measure the currents that are applied to the motors, which are necessary in order to implement current control loops. In Figure [2.1](#page-10-1) the part of the electric schematic that contains the current control measurement for motor M1 is shown. These currents are measured with a voltage over a resistor in series with the motor and amplified with a high speed precision current sense amplifier (LT1999), designed to monitor bidirectional currents over a wide common mode range. his amplifies

the differential voltage by a factor 20, after which the PWM switching frequency and noise are filtered by an RC-filter. The resistance of  $120\Omega$  and capacitance of  $10nF$  result in a low pass filter with a cut off frequency of about 133 kHz.

<span id="page-10-1"></span>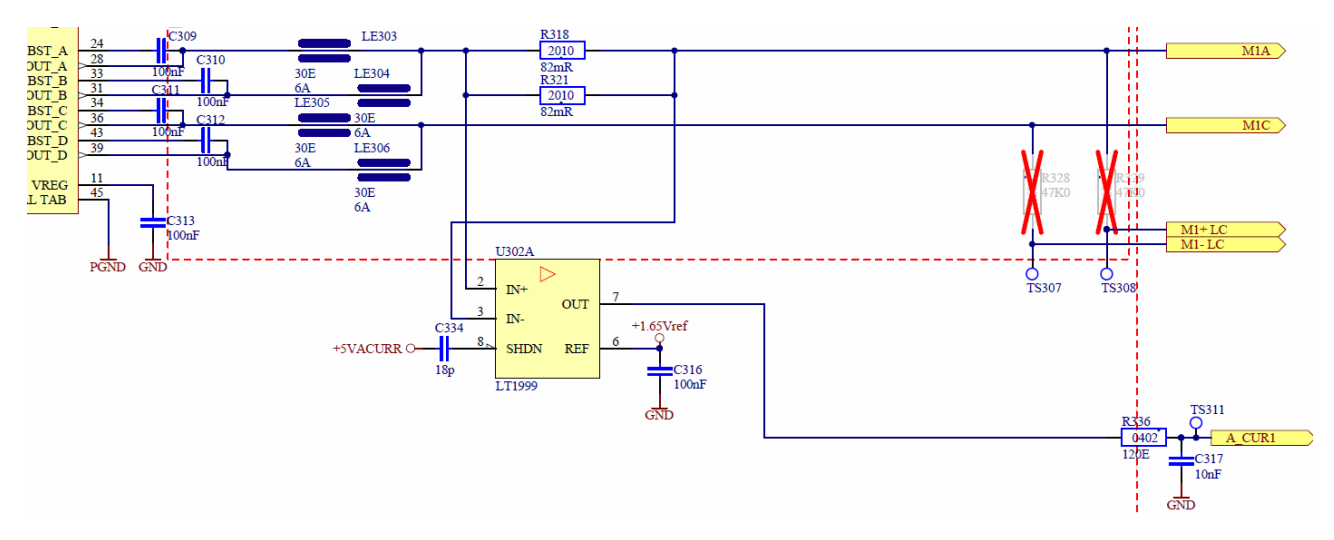

Figure 2.1: Current measurement schematic

Since the analog input to which the voltage from the LT1999 is connected has a maximum voltage of 3.3V, the maximum current that can be measured is only  $I = \frac{V_{LT1999}}{20 \cdot R} = \frac{3.3}{20 \cdot 42 \cdot 10^{-3}} \approx 4$ A. This is pretty low, considering that the largest motor in the arm has a stall current of around 39 A and for motors M2 and M3 this is only 2A (see the full schematic), so the choice is made to change the current sensing resistors to 10mΩ, resulting in maximum current measurements of 33A for motor M1 and 16.5A for motors M2 and M3.

The RC-filter is also adapted, because the PWM frequency is put at 80kHz and we want to filter the switching frequency out of the signal. The new filter has an adapted resistance of 1kHz, resulting in a cut-off frequency of around 16kHz.

Since some of the components were changed, it is crucial to verify which hardware is implemented in the current measurement when using the boards. The changes made are tracked in this document:

<span id="page-10-0"></span>[https://docs.google.com/spreadsheets/d/1uwgKZpDQyB88insf7BYhXKnPYnASr0eK2cZU\\_hEENB4/pubhtml](https://docs.google.com/spreadsheets/d/1uwgKZpDQyB88insf7BYhXKnPYnASr0eK2cZU_hEENB4/pubhtml)

## 2.11 FPGA

The most important component on the board is the Field Programmable Gate Array (FPGA), which controls and manages all signals on the boad. It is discussed extensively in the next chapter.

## <span id="page-12-0"></span>Chapter 3

## Field Programmable Gate Array

An FPGA is a reconfigurable integrated circuit consisting of (amongst others) programmable logic blocks, configurable interconnects that allow these blocks to be connected, input/output blocks (I/O blocks) and a configuration block<sup>[1](#page-12-1)</sup>. Programmable logic blocks, or configurable logic blocks (CLBs) as they are also known, contain logic gates, flip-flops, lookup tables and other digital logic. A typical FPGA chip contains tens or hundred of thousands of these CLBs if not more. Input/output blocks or pins connect the chip to other devices and contain some logic themselves. The interconnects, as the name suggests, connect CLBs with each other and with I/O blocks and are configurable as well. The configuration block loads the information on how the CLBs, I/O blocks and interconnects are configured from an external flash memory where the configuration information is stored. A very simplified, schematic representation of an FPGA is shown in Figure [3.1,](#page-12-2) where the yellow, blue and white blocks represent I/O, configuration and CLB blocks, respectively. The red lines represent the interconnects.

<span id="page-12-2"></span>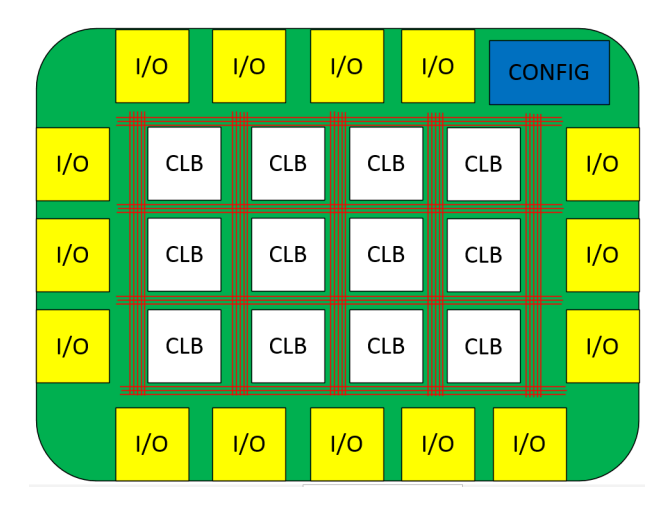

Figure 3.1: Conceptual representation of an FPGA

The advantages of an FPGA that we will make most use of are their speed (they are extremely fast) and their parallel nature. By parallel nature we mean the fact that several operations can be executed truly parallel, in contrast to micro-processors (MPs) which only perform operations sequentially.

<span id="page-12-1"></span><sup>&</sup>lt;sup>1</sup>Most of the information in this introduction was derived from this YouTube video: [https://www.youtube.com/](https://www.youtube.com/watch?v=gUsHwi4M4xE) [watch?v=gUsHwi4M4xE](https://www.youtube.com/watch?v=gUsHwi4M4xE) by EEVblog

<span id="page-13-2"></span>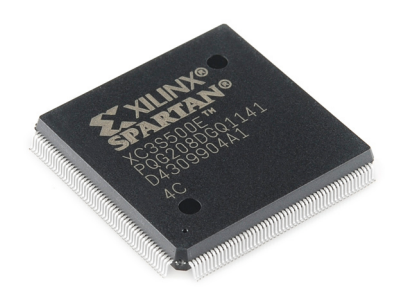

Figure 3.2: Xilinx Spartan®-6

The FPGA chip used in the TUeES030 board is the Spartan<sup>®</sup>-6 by Xilinx as displayed in Figure [3.2](#page-13-2) and it is programmed using Altium Designer 14.3 (or higher). In the rest of this chapter the steps and files needed to program the FGPA will be presented. Note that the introduction above is only a very, very short introduction into FPGAs, for further reading the book 'FPGA for Dummies' by Andrew Moore is suggested. For more information on the code and the FPGA itself, please contact Ruud van den Bogaert.

## <span id="page-13-0"></span>3.1 Constraint File

Programming the FPGA chip starts with the constraint file, where the mapping from the device independent HDL circuit nets to the physical in- and output pins of the FPGA chip is defined. This means that Verilog is a device independent language, so only the constraint file needs to be changed if ports or the device itself is changed! It is crucial that this is done correctly, since they represent actual connection pins on the FPGA and if done incorrectly, the FPGA could be damaged.

In Figure [3.3](#page-13-3) part of the constraint file Neways Spartan6.Constraint for the TUeES030 boards is shown. Here, the third encoder and the first PWM H-bridge pins are being defined. All ports follow a similar structure, they have the Record type Constraint, the TargetKind of Port, a Target\_Id which can be chosen by the user (we advise to keep this the same as in the electronic schematics, making it a lot easier to track pins) and an FPGA pin number FPGA PINNUM that represents the physical pin of the FPGA to which the target port is connected. In other words, one line of code from Figure [3.3](#page-13-3) says that a port in the Altium schematic be connected to the corresponding FPGA pin number, for instance that port M1 PWM A should be connected to pin R1.

```
:Encoder 3
Record=Constraint | TargetKind=Port | TargetId=ENC 3 XP
                                                             | FPGA PINNUM=H4
Record=Constraint | TargetKind=Port | TargetId=ENC 3 YP
                                                             | FPGA PINNUM=H3
                                                             PPGA_PINNUM=L4
Record=Constraint | TargetKind=Port | TargetId=ENC_3_IP
:PWM H-Bridge 1
Record=Constraint | TargetKind=Port | TargetId=M1_PWM_A
                                                             | FPGA PINNUM=R1
Record=Constraint | TargetKind=Port | TargetId=M1_PWM_B
                                                             | FPGA PINNUM=P2
Record=Constraint | TargetKind=Port | TargetId=M1_PWM C
                                                             | FPGA PINNUM=P1
Record=Constraint | TargetKind=Port | TargetId=M1 PWM D
                                                             | FPGA PINNUM=N3
Record=Constraint | TargetKind=Port | TargetId=M1_RESET AB
                                                             | FPGA PINNUM=N4
Record=Constraint | TargetKind=Port | TargetId=M1 RESET CD
                                                             | FPGA PINNUM=R2
Record=Constraint | TargetKind=Port | TargetId=M1 MODE1
                                                             | FPGA PINNUM=M1
Record=Constraint | TargetKind=Port | TargetId=M1 MODE2
                                                             | FPGA PINNUM=L3
Record=Constraint | TargetKind=Port | TargetId=M1 FAULT
                                                             | FPGA PINNUM=N1
Record=Constraint | TargetKind=Port | TargetId=M1 OTW
                                                             | FPGA PINNUM=M2
```
<span id="page-13-1"></span>Figure 3.3: Part of the Constraint File for the TUeES030 board

## 3.2 OpenBus System Document

The next step is to create an OpenBus System Document, where the connections between the different peripherals and the micro-processor are defined. Note that the peripherals and micro-processor are not physical devices connected to the FPGA, instead they are parts of the FPGA that are configured to work as a MP or as a peripheral, so they can be chosen by the user to provide an insightful subdivision. This part of the FPGA program uses the wishbone standard for communication.

<span id="page-14-1"></span>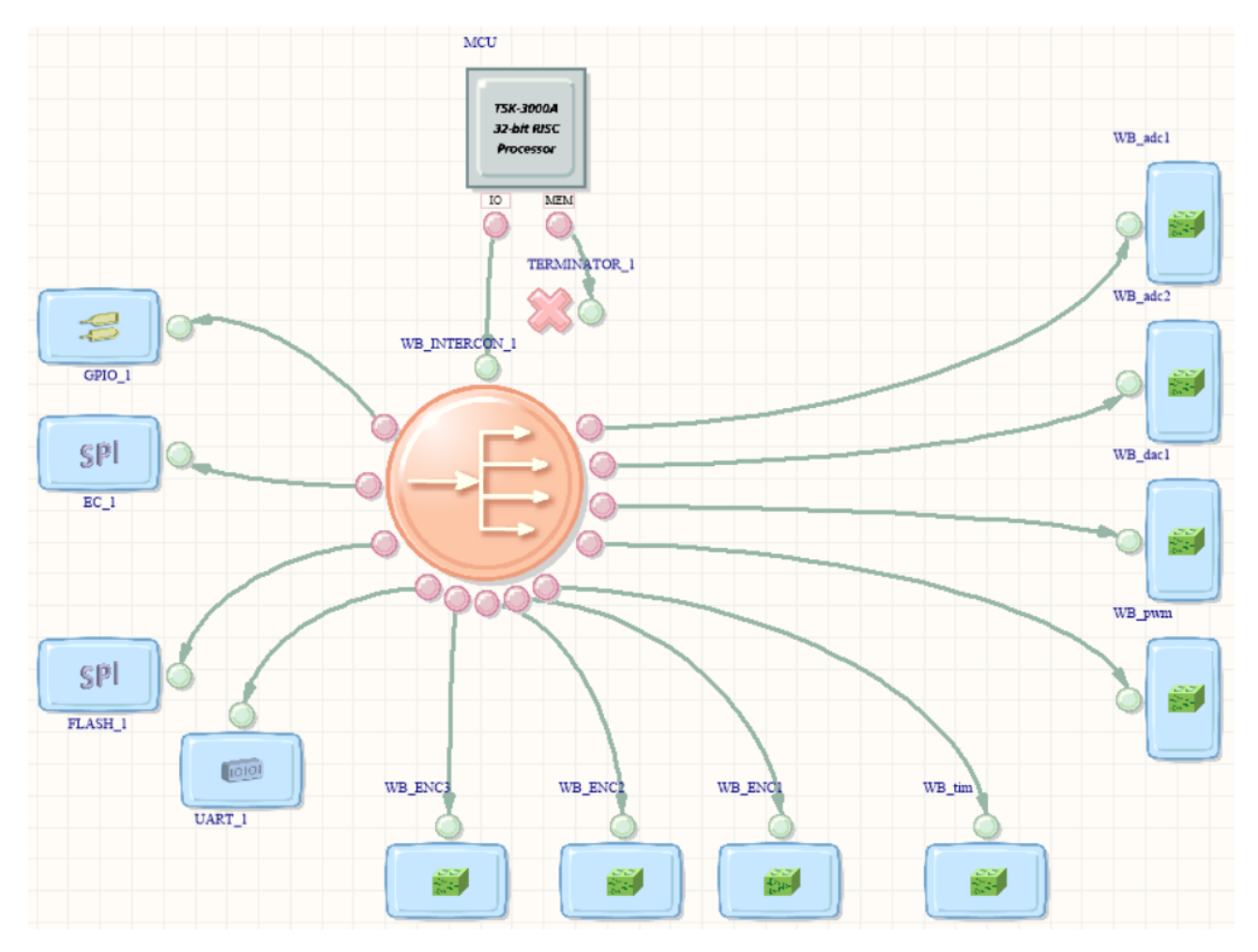

Figure 3.4: OpenBus System Document for the TUeES030 FPGA

In Figure [3.4](#page-14-1) the OpenBus System Document for the TUeES030 boards is shown. Here we can see a micro-processor at the top (see Chapter [4\)](#page-24-0), twelve peripherals and one interconnect device in the center, all of which can be found in the OpenBus palette. The peripherals are, in clockwise order starting to the right of the MP, two analog-to-digital converters (ADCs), one digital-to-analog converter (DAC), PWM creation, EtherCAT timer, three encoders, universal asynchronous receiver/transmitter (UART), two serial peripheral interfaces (SPIs) and general purpose input/output (GPIO).

<span id="page-14-0"></span>The peripherals with the green blocks in them are custom wishbone interfaces and will be discussed in Section [3.4.](#page-16-0) The others are already programmed and available from the OpenBus palette and only need to be configured. We will not discuss the configurations in detail, but only mention their purpose. The GPIO is used for the eight digital in- and outputs, the EC 1 SPI port is used for communication over EtherCAT, the other SPI port is connected to the flash memory for storing the FPGA configuration and the UART peripheral is used for controlling the callipers.

## 3.3 Schematic

Now that we connected the MP with all the peripherals in the OpenBus System Document, all the internal connections are defined. What remains is the connection with the external pins and the completion of the custom wishbone interfaces. This is done using the top-level schematic, which can be added to the Altium FPGA Project by right clicking on the project and choosing Add New to Project -> Schematic. The result is an empty schematic, where the ports defined in the Constraint File and the connections with the OpenBus System Document need to be placed. Adding the ports is done by right clicking on the schematic and choosing Place -> Port, after which the port can be configured by double clicking on it and selecting the correct variable from the drop down menu Name. The connections with the OpenBus are most easily made by adding a sheet symbol (Place -> Sheet Symbol), configuring it with the OpenBus System Document (double click and select the OpenBus document as Filename) and letting Altium synchronise the ports (right click on the Sheet Symbol and select Sheet Symbol Actions -> Synchronise Sheet Entries and Ports). The ports can be connected using wires and busses, where wires are used for ports with single variables and busses are used for ports with arrays of variables.

The custom wishbone interfaces can be created by placing a Sheet Symbol on the schematic and choosing in the right click menu Sheet Symbol Actions -> Create Verilog File From Sheet Symbol. In this Verilog File the interfaces can be programmed, which will be discussed in Section [3.4.](#page-16-0)

<span id="page-15-0"></span>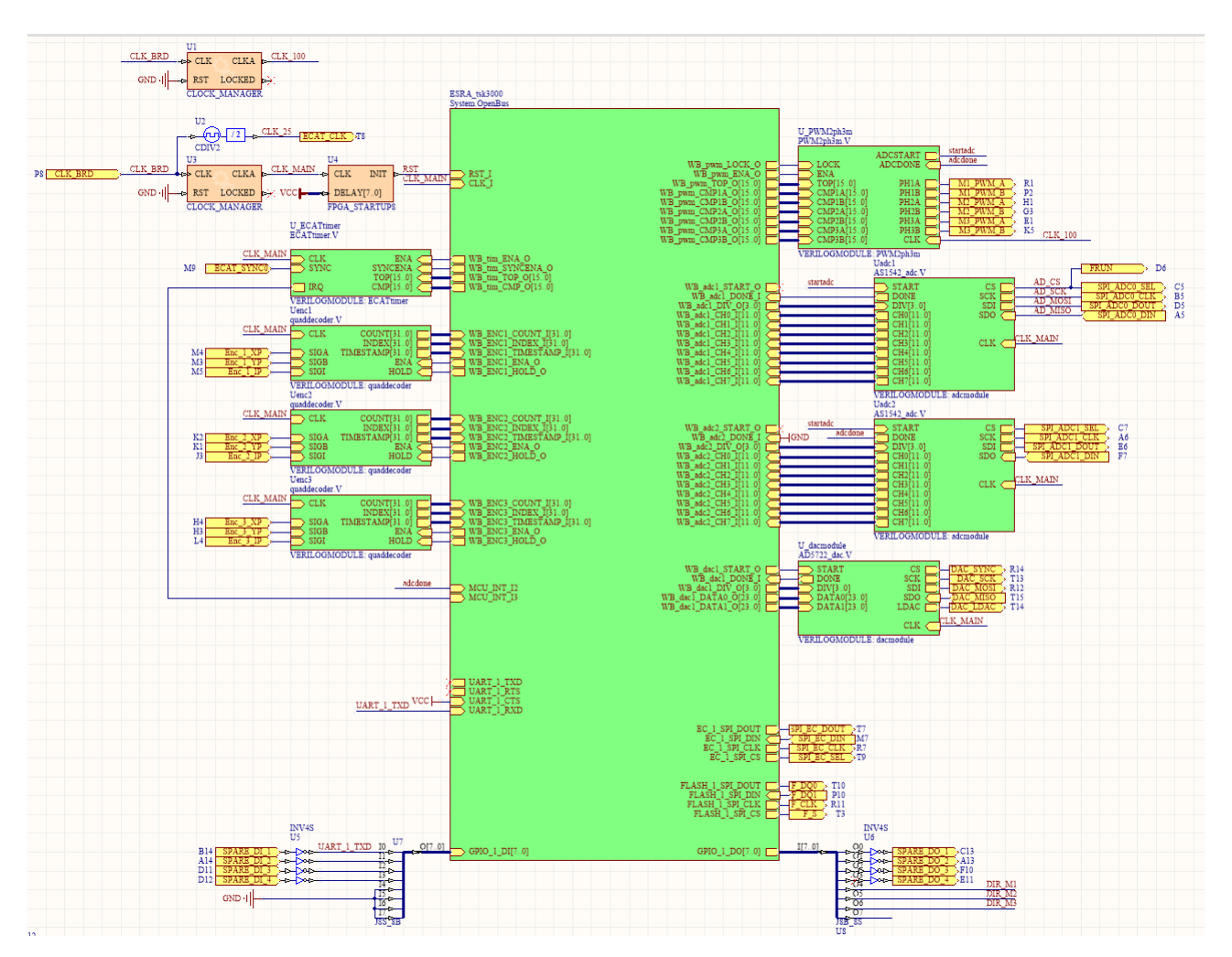

Figure 3.5: Top-level schematic of the TUeES030 FPGA code

In Figure [3.5](#page-15-0) the top-level for the TUeES030 FPGA code is shown, where the main block in the center is the Sheet Symbol coupled to the OpenBus System Document and the custom wishbone interfaces

are the blocks to the sides. The other peripherals are represented by ports on the main block. The pink blocks in the top left corner are two Clock Managers and an FPGA Startup block. The clock managers are used to create clocks with different frequencies than the physical on-board clock and the FPGA STARTUPS is used to delay the program in the beginning, so that there is some time for initialisation.

## <span id="page-16-0"></span>3.4 Verilog Code

As mentioned, the code for the custom wishbone interfaces is programmed using Verilog. Verilog is a hardware description language (HDL) that has very similar syntax to C. The name HDL is logical, since we are actually programming how the hardware should be configured, so we are describing the hardware. The crucial difference between C an Verilog is that it has the ability to execute code in parallel due to the fact that we are programming hardware, in contrary to C, where commands are executed sequentially.[2](#page-16-3)

#### <span id="page-16-1"></span>3.4.1 Basics

We will now discuss some of the Verilog basics using the simplest Verilog code that is used in the TUeES030 board: ECATtimer.V, as shown in Listing [3.1](#page-16-2) in Section [3.4.2.](#page-18-0) All Verilog codes start the same, with the declaration of the module name and its input and outputs as in lines 1-8. The [15:0] denotes that the  $0<sup>th</sup>$  through to the 15<sup>th</sup> bit of the TOP and CMP signals are inputs, which in this case are the complete signals since they are both 16-bits variables. output reg means that IRQ is a register, which is the same as a variable, and is an output. The reason that we need to declare the type of the output and not of the inputs is because the inputs are already defined externally whereas the output is first computed in this function.

```
1 module ECATtimer (CLK, ENA, SYNC, SYNCENA, TOP, CMP, IRQ);
\overline{2}3 \mid input CLK;
4 \mid input ENA;
5 \mid input \qquad \text{SYNC};6 | input SYNCENA;
7 \mid input \quad [15:0] TOP, CMP;
8 output reg IRQ;
9
10 \text{ reg} IRQa;
11 \mid \text{reg} IRQb;
12 \text{ reg} synca, syncb;
13 \text{ reg} \qquad [15:0] \qquad \text{countera};
14
15 \mid \text{wire} clear:
16 \mid \text{assign} clear = ∼ENA;
17
18 \times \text{wire} cntatop;
19 \text{assign} cntatop = (countera = TOP);
20
21 wire syncpulse;
22 | assign syncpulse = (synca & ∼syncb);
23
24 always @ (posedge CLK)
25 begin
26 if (clear) begin
27 countera \leq 0;
28 synca \leq 0; syncb \leq 0;
29 \vert IRQ \langle = 0; \vert30 IRQa \leq 0;
```
<span id="page-16-3"></span> $^2$ <https://nl.wikipedia.org/wiki/Verilog>

```
31 IRQb \leq 0;
32 end
33 else begin
34 synca \leq SYNC & SYNCENA;
35 synch \leq synca;
36 if (cntatop | syncpulse) begin
37 countera \leq 0;
38 end
39 else begin
40 countera \leq countera + 1'b1;
41 end
42 if (countera = CMP) begin
43 IRQ \leq 1;
44 IRQa \leq 1;
45 end
46 IRQb \leq IRQa;
47 if (IRQ & IRQb) begin
48 IRQ \leq 0;
49 end
50 end
51 end
52
53 endmodule
```
Listing 3.1: ECATtimer.V

Next, the internal variables are declared as registers, where countera has 16-bits. Following these registers are some more internal 'variables' known as wires. These are not really variables, but more actual wires, meaning that they change instantaneously if one of the variables they depend on changes. For instance the wire clear is assigned the value of not ENA (short for enable), so if at any moment ENA changes, clear changes immediately to the opposite of ENA. Similarly cnatop turns to a logical true if the value of countera equals that of TOP and syncpulse is true when both synca and not syncb are true.

Following this the main loop of the program starts with always @ (posedge CLK), meaning that the code between the begin and its associated end is ran every time the input variable CLK (clock) has a positive edge. In Verilog this is known as a sequential block, which are all the blocks that start with begin and end with end. As the name suggests, inside these sequential blocks the code runs sequentially and not in parallel. The if else statements are similar to their C equivalent. A final comment on Verilog programming before we explain the workings of this piece of code is that the operator  $\leq$  is not the comparator 'less than or equal to' which we are used to from C. In Verilog the operator  $\leq$  is known as a *non-blocking assignment*, because contrary to the *blocking* assignment, denoted by the operator =, it does not block the program from executing.

```
1 \text{ module toplevel}( clock, reset);2 input clock;
3 input reset;
4
5 reg flop1;
6 reg flop 2;
7
8 always @ (posedge reset or posedge clock)
9 if (reset)
10 be gin
11 \vert flop 1 \langle = 0; \vert12 flop 2 \leq 1;
13 end
14 else
15 be gin
16 flop 1 \leq flop 2;
17 flop 2 \leq \text{flop1};
18 end
19 endmodule
```
Listing 3.2: Blocking vs non-blocking example, source: <https://nl.wikipedia.org/wiki/Verilog>

Blocking the program means that the next line of code cannot be executed as long as the current line with the blocking operator = is not executed, thus preventing, or blocking, the program from continuing. The non-blocking operator prevents this by only updating all the variables at the beginning of the next clock cycle, all at exactly the same time. The difference between the two assignment methods is best shown in an example as in Listing [3.2.](#page-17-0) In this code, the registers flop1 and flop2 are defined as 0 and 1 when the reset is given, after which they switch values each time the clock signal has a positive edge. If we would change the last two non-blocking assignments to blocking assignments, the code would have a completely different result, namely that flop1 would be immediately set to the value of flop2, after which flop2 would be given the value of flop1, thus they both end up being the same value. With the non-blocking assignment the right hand side of the operators is checked and at the next cycle the left hand side registers are updated simultaneously, thus resulting in the values switching.<sup>[3](#page-18-1)</sup>

<span id="page-18-0"></span>Now that the basics of Verilog are clear, the workings of the five different Verilog codes used are explained.

#### 3.4.2 ECATtimer.V

As could be seen in the schematic of Figure [3.5,](#page-15-0) the input SYNC comes from the physical port ECAT SYNC0, which is a signal that can be used to sync with the etherCAT master, but for now it just runs at 1 kHz. The input CLK is connected to the main clock of the FPGA program, running at 40 MHz. The rest of the inputs are all defined in the Openbus block and are thus coming from the softcore.

The main loop clears all registers as long as clear is true, so as long as the block is not enabled. If the block is enabled, synca goes to 1 if both SYNC and SYNCENA are true, so if syncing is enabled and the clock gives a syncing signal. Since syncb is defined using a non-blocking constraint, it stays at zero, only going to 1 one time step later. This means that syncpulse goes to 1, as soon as the SYNC command is given and goes to zero the time step after, thus creating a syncing pulse, as shown graphically in Figure [3.6.](#page-19-1)

<span id="page-18-1"></span> $^3$ <https://nl.wikipedia.org/wiki/Verilog>

<span id="page-19-1"></span>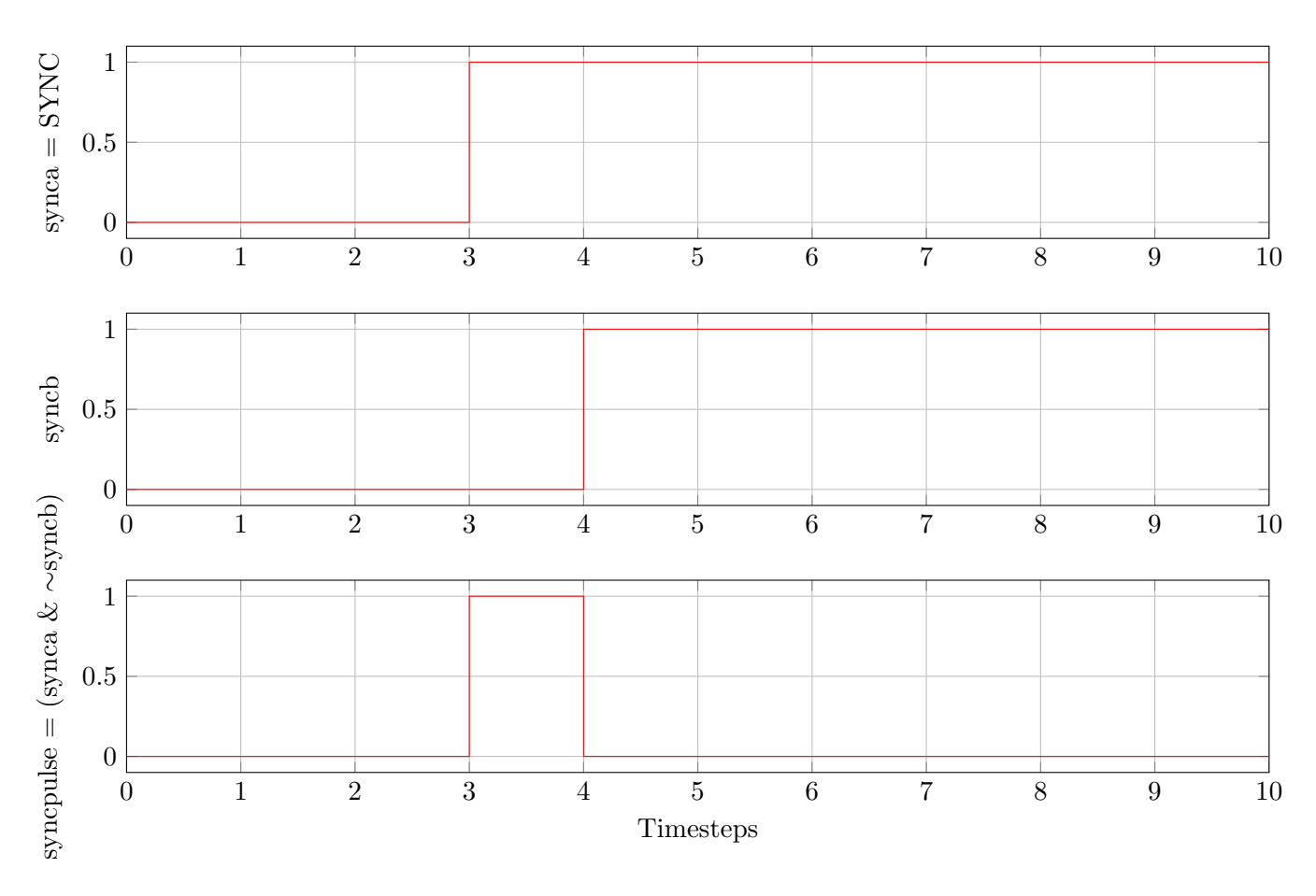

Figure 3.6: Pulse creation

The following if else statement in lines 36-41 resets countera if either it equals the value defined in top or the syncing command is given. If not being reset, the value increases with 1 every time step, thus creating a saw tooth signal. The notation 1'b1 stands for a value that has a size of 1 bit, is in binary format and has the value 1, similarly 16'h0000 is a value with a size of 16 bits, is in hexadecimal format and has the value 0.

<span id="page-19-0"></span>The final part of the code in lines 42-49 creates an instantaneous interrupt (IRQ) pulse as soon as countera equals the comparator value CMP. Thus this Verilog file creates a synced interrupt signal using a sawtooth and comparator. It is used to activate an interrupt that takes care of the encoder calculations at a lower update rate of 1 kHz, as shown in Section [4.2.2.](#page-30-0)

#### 3.4.3 PWM2ph3.V

The next Verilog code discussed is the one used to create the PWM signals for driving the H-bridges of the motors. We will no longer discuss the code line by line, but just explain its function and leave it to the reader to verify that this is indeed the result the code produces.

In order to create the PWM signals, the code uses a single counter that forms a triangle, where the top of the triangle can be adjusted in order to adjust the frequency. For each motor there are two comparators, one for phase A and the other for phase B, with their levels calculated in the higher level software of the micro-processor, see Section [4.2.1.](#page-28-1)

<span id="page-20-0"></span>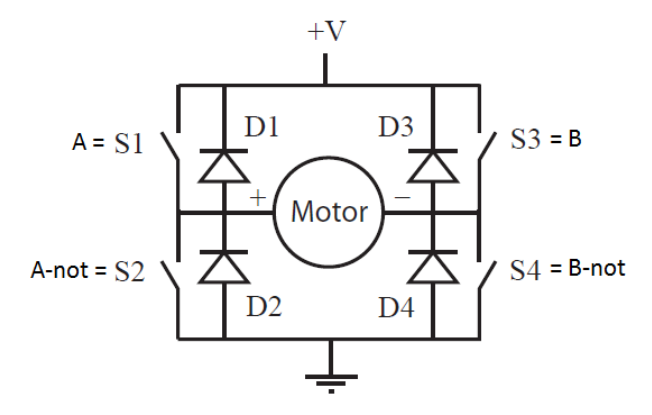

Figure 3.7: H-bridge with flyback diodes

In Figure [3.7](#page-20-0) an H-bridge as used in the TUeES030 board is shown. The use of an H-bridge to drive a brushed DC motor is very common practice and has the advantage of being able to drive a motor using PWM signals as opposed to analog signals, which are often not available. Another advantage is that the motor can be driven in both directions and can be powered from another source than the (micro-)controller used to control the switches, which cannot supply sufficient power. In Table [3.1](#page-20-1) the possible switch positions and their results are shown. From this we can conclude that S1 and S2 should always be in opposite position or both open, as should S3 and S4.

<span id="page-20-1"></span>

| Closed Switches                 | Result                                                          |
|---------------------------------|-----------------------------------------------------------------|
| S1, S4                          | Positive voltage across motor                                   |
| S <sub>2</sub> , S <sub>3</sub> | Negative voltage across motor                                   |
| S1, S3                          | <b>Braking</b>                                                  |
| S <sub>2</sub> , S <sub>4</sub> | <b>Braking</b>                                                  |
| S1, S2                          | Short                                                           |
| S3, S4                          | Short                                                           |
| Three or more                   | Short                                                           |
| 1 or none                       | Tristate (the axis can rotate freely without inducing back-emf) |

Table 3.1: Switching combinations for H-bridge

The PWM signals created in this Verilog code are referred to as phase A and phase B, where phase A is the S1 control, so A-not (or A) is the control for S2 and phase B is the control for S3 and B is the control for S4. Also, phase A and B are both at 50% for no input, so if we want the motor to stay still and they change equal and opposite from the center, so if we put phase A at 75%, it means that phase B has to be at 25%. Examples showing the triangular counter waveform in red, the comparator values with a black dashed line and the resulting PWM signals and end result on the motor for the 50% and 75% cases are shown in Figures [3.8](#page-21-0) and [3.9,](#page-21-1) respectively.

The advantage of having the PWM signals at 50% for zero motor current is that it removes the problem of having very small PWM peaks at very low power, which result in high frequency noise. The advantage of using the triangular comparator signal together with PWM varying around the center can be seen in the 75% case, where if we look at the result across the motor we can see that the frequency the motor experiences is twice as large as the PWM frequency, so we doubled our PWM frequency by a good choice of signal!

<span id="page-21-1"></span><span id="page-21-0"></span>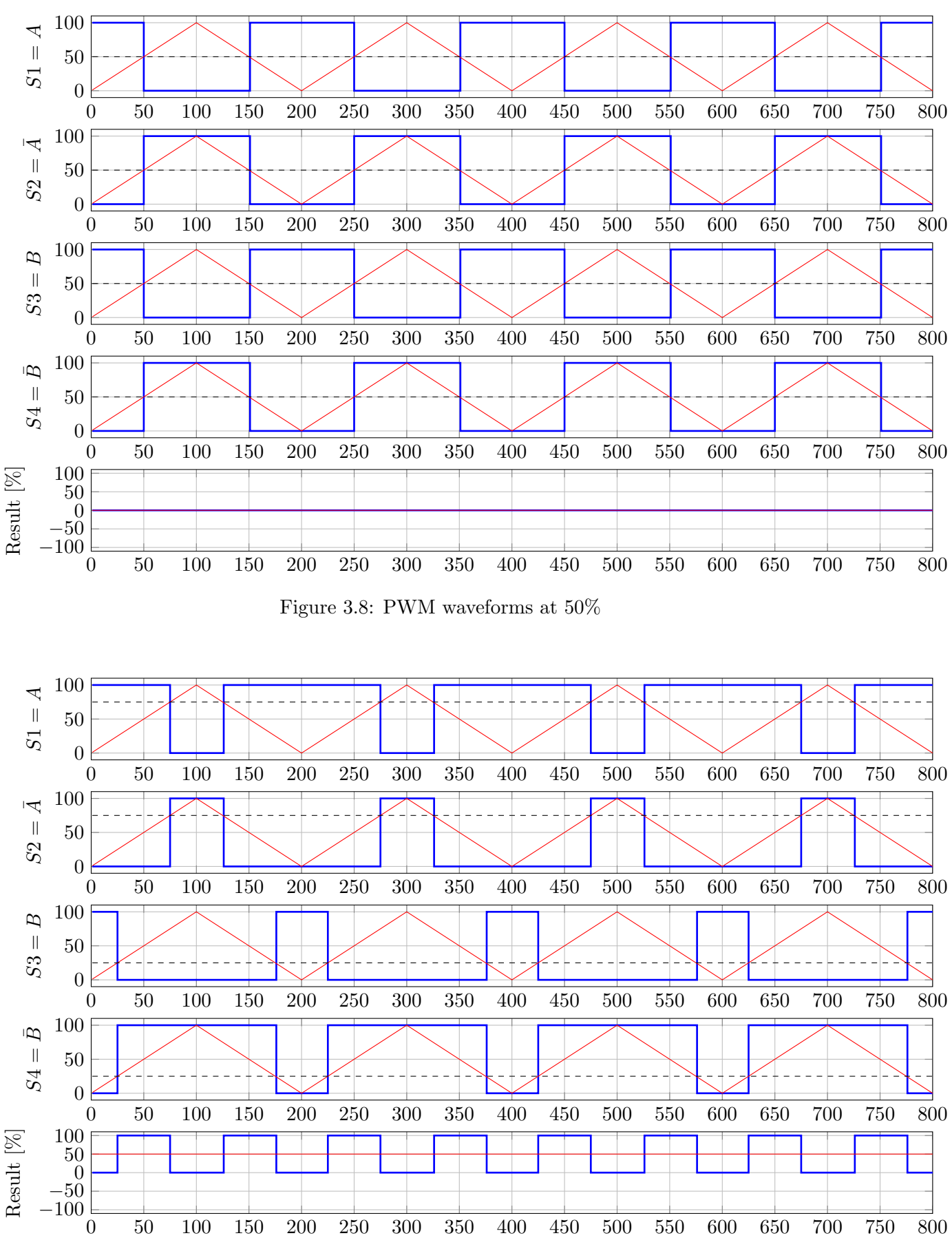

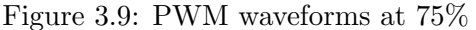

Lastly the code ensures that the top (for adjusting the PWM frequency) and comparator parameters

<span id="page-22-0"></span>are only adjusted when the counter is at the bottom, thus ensuring smooth transitions. Also, the ADC is only allowed to be read when the counter has reached the top, resulting in perfect synchronisation.

#### 3.4.4 AS1542 adc.V

<span id="page-22-1"></span>The 16 analog inputs are read via two 8-channel multiplex ADCs, which work sequentially. The two ADCs are read in parallel in the FPGA.

#### 3.4.5 AD5722 dac.V

<span id="page-22-2"></span>In this block the code for the two channel DAC is implemented.

#### 3.4.6 quaddecoder.V

The quadrature signal coming from the encoder receivers (shown in Appendix [A\)](#page-72-0), are converted to counts in this module. The signals originate from the encoders on the motor shafts, which supply two output signals A and B and an index signal I. A and B are pulse signals that are 90 degrees phase shifted from each other, which as known as being in quadrature. Because they are in quadrature, both the position and direction of rotation can be determined from them. The index signal gives a pulse ones every motor rotation, which can be used for absolute positioning. However, in most cases where there is a transmission attached to the motor shaft, the index cannot be used for absolute positioning.

#### <span id="page-22-3"></span>3.4.7 swap32.V

This module is used to swap from the host endianness to the ethercat endianness in the FPGA, thus being faster than the micro-processor implementation explained in Section [4.5.1,](#page-36-0) where the swapping process is also explained in more detail.

## <span id="page-24-0"></span>Chapter 4

## Micro Processor

In an FPGA, one or more microprocessors can be placed. Our FPGA project includes a 32-bit opensource freeware soft-core processor by Tasking. The code will not be explained line by line, since there are over a thousand of them. Instead, the most important are explained, for more information please view the code itself, which has comments throughout. All the code is written in the programming language C.

The board is programmed such that it has two operating modes: normal and frequency response function (FRF) mode. In normal mode all the inputs and outputs are available, whereas in FRF mode the inputs and outputs are limited to a single motor, in order to achieve enough data throughput to be able to sample with 20 kHz. More on this mode can be found in Chapter [5.](#page-38-0)

### <span id="page-24-1"></span>4.1 Main Code

The main file of the micro-processor code is ecat actuator.c and it's where most of the code is located. As with all C-code, the program is defined in the main function, as displayed in Listing [4.1,](#page-24-2) where several sub-functions are defined.

```
912 int32_t main (void)
913 \mid \{914 | swplatform_init_stacks();
915 // Setup post config hooks
916 static esc_cfg_t config =
917 {
918 . pre_state_change_hook = NULL,
919 . post_state_change_hook = post_state_change_hook
920 };
921 \begin{array}{c|c} \text{ESC}_\text{config} & (\text{esc}_\text{cfg}\text{t} *)\text{&config} \\ \text{RXPDOsize = SM2 sn1 = sizeRXPDO();} \end{array}RXPDOsize = SM2_sm1 = sizeEXPDO();
923 TXPDOsize = SM3_sml = sizeTXPDO();
924 foe_init();
925 delay_ms (100);
926 | waitforESCready ();
927 | ESC_ALstatus (ESCinit);
928 | ESC_ALerror (ALERR_NONE);
929 | ESC_stopmbx();
930 ESC_stopinput ();
931 | ESC_stopoutput ();
932 init_param ();
933 init_actuators ();
934 init_sensors();
935 reset_wd();
936 init_interrupts ();
937
938 // cyclic application loop
```

```
939 while (1)
940 {
941 | ESC_read (ESCREG_LOCALTIME, (uint8_t*) & ESCvar. Time, sizeof (ESCvar. Time), (uint8_t*) &
             ESCvar. ALevent);
942 | ESCvar. Time=etohl (ESCvar. Time);
943 ESC_state ();
944 if (ESC_mbxprocess())
945 {
946 | ESC_coeprocess();
\begin{array}{c|c} 947 & \text{ESC\_foeprocess} \rightarrow \end{array}948 }
949 handle_RXPDO ();
950 handle_TXPDO ();
951 }
952 | }
```
Listing 4.1: int32\_t main(void)

#### <span id="page-25-0"></span>4.1.1 Initialisation

The main loop starts with the initialization of the Software Stacks, by running the function swplatform init stack which initializes the wishbone devices. This is followed by several EtherCAT initialisation and configuration steps in lines 916-931, which we will not discuss.

Next in lines 932-936 are more initialisations, shown in Listing [4.2.](#page-25-1) In init param the parameters (see Section [4.4.3\)](#page-35-0) are first set to their default values (in SI units) in default param after which they are converted to internal values in param2int. Then the actuator are initialised in init actuators, where the digital outputs are set to zero in set digout, the digital to analog converts are initialised in init DAC and the PWM signals are started in init PWM. In init sensors the encoders are switched on and in reset wd the watchdog is reset. Finally, the interrupts are initialised in init interrupts, more on this in Section [4.2.](#page-28-0)

```
static void init_param (void)
{
  default_param () ;
  param2int () ;
}
static void init_actuators ( void )
{
  set_digout (0) ;
  init_DAC () ;
  init_PWM () ;
}
static void init_sensors (void)
{
  ENC1<sub>_</sub>ENA = 0;
  ENC2<sub>_</sub>ENA = 0;
  ENC3<sub>_</sub>ENA = 0;
  ENC1 ENA = 1;
  ENC2<sub>_</sub>ENA = 1;
  ENC3<sub>-ENA</sub> = 1;
}
static inline void reset_wd (void)
{
  wd_cnt = wd_resetvalue ;
  wd_trigger = 0;
}
```

```
void init_interrupts ( void )
{
  // configure PWM/ ADC interrupt
  interrupt_register_native ( INTPWM , ( void *) NULL , i_handler_pwm ) ;
  interrupt_configure ( INTPWM , EDGE_RISING ) ;
  interrupt_acknowledge ( INTPWM ) ;
  interrupt_enable ( INTPWM ) ;
  // configure service timer and interrupt
  TIM_TOP = SERVICEPER - 1;
  TIM ENA = 1;
  interrupt_register_native (INTEC, (void*) NULL, i_handler_ec );
  interrupt_configure (INTEC , EDGE_RISING ) ;
  interrupt_acknowledge ( INTEC ) ;
  interrupt_enable ( INTEC ) ;
  interrupts_enable () ;
}
```
Listing 4.2: Initialisations

#### <span id="page-26-0"></span>4.1.2 Update

Following the initialisation is a while loop in lines 939-951 of Listing [4.1,](#page-24-2) where the majority of the functions are called. It starts with several EtherCAT communication steps, which take care of writing and reading data to and from the master, these will not be discussed in further detail.

After the communication there are two functions that handle receiving and transmitting of process data: handle RXPDO and handle TXPDO. The function names stand for receive and transmit PDO (process data object) mapping, respectively.

```
535 static void handle_RXPDO (void)
536 {
537 int count, i;
538 uint8_t tmpu8 ;
539 | if(App.state & APPSTATE_OUTPUT)
540 {
541 if (ESCvar. ALevent & ESCREG_ALEVENT_SM2)
542 {
543 if (operationmode == OPERATION_STD)
544 {
545 ESC_read ( SM2_sma, ( uint8_t *) &rxpdo1, RXPDOsize, ( uint8_t *) & ESCvar. ALevent ) ;
546 | update_actuators ();
547 }
548 // operation mode FRF
549 else
550 {
551 | ESC_read ( SM2_sma, ( uint 8_t *) & rxpdo 2, RXPDOsize, ( uint 8_t *) & ESC var. A Levent ) ;
552 // use intermediate varable to prevent race condition with i_handler_pwm
553 // mcom : bit 0..1 = motor channel , bit 2 = enable , bit 3 = tristate active
554 tmpu8 = rxpdo2.mcom & MCOM_FRF_MMASK;
555 if (tmpu8 > 2) tmpu8 = 2;
556 frfchannel = tmpu8;
557 if (frfchannel != 0) motor [0] enabled = 0;
558 if( frfchannel != 1) motor [1]. enabled = 0;
559 if(frfchannel != 2) motor [2] enabled = 0;
560 if( rxpdo2 . mcom & MCOM_FRF_ENABLE )
561 motor [frfchannel].enabled = MCOM_ENABLE;
562 else
563 motor [frfchannel]. enabled = 0;
564 if (rxpdo2.mcom & MCOM_FRF_TRISTATE)
565 | motor [frfchannel].tristate = MCOM_TRISTATE;
566 else
```

```
567 motor [frfchannel]. tristate = 0;
568 count = rxpdo2 . entries ;
569 if( count > FRFBUFFERSIZE ) count = FRFBUFFERSIZE ;
570 for (i=0; i < count ; i+1571 {
572 if( rxfree () )
573 rx_buffer_write (htoes2 (rxpdo2. setpoint [i]));
574 }
575 txbufferentries = 0;
576 txpdo2.entries = 0;
577 }
578 reset_wd();
579 }
580 // watchdog time has elapsed ?
581 if (! wd_cnt)
582 {
583 ESC_stopoutput ();
584 // watchdog, invalid outputs
585 ESC_ALerror (ALERR_WATCHDOG);
586 // goto safe -op with error bit set
587 | ESC_ALstatus (ESCsafeop | ESCerror);
588 wd_trigger = 1;
\begin{array}{c|c}\n589 & & \rightarrow \\
590 & & \n\end{array}590 }
591 else
592 {
593 reset_wd();
594 }
595 }
```
Listing 4.3: handle RXPDO

The receiving part is displayed in Listing [4.3,](#page-26-1) where it becomes clear that there are two operating modes, normal and FRF (frequency response function) mode. More on these two modes in Chapter [5.](#page-38-0) In normal mode the settings are read from the EtherCAT master and subsequently the actuators are updated in update actuators, as shown in Listing [4.4.](#page-27-0) Here the current setpoint, feedforward signal, enabled and tristate setting are updated for each of the three motors. Also, the feedforward signal is clipped between the maximum negative and positive voltages.

```
501 static inline void update_actuators (void)
502 \mid \{503 motor [0]. current_setpoint = htoes2(rxpdo1.setpoint1);
504 motor [0]. setpoint_ff = clip16 (htoes2 (rxpdo1.ff1), -MAXVOLTAGE, MAXVOLTAGE);<br>505 motor [0]. enabled = rxpdo1. mcom1 & MCOM_ENABLE;
505 | motor [0]. enabled = rxpdo1. mcom1 & MCOM_ENABLE;
506 | motor [0]. tristate = rxpdo1. mcom1 & MCOM_TRISTATE;
507 | motor [1]. current_setpoint = htoes2(rxpdo1.setpoint2);
508 motor [1]. setpoint_ff = clip16 (htoes2 (rxpdo1.ff2), -MAXVOLTAGE, MAXVOLTAGE);
509 motor [1]. enabled = rxpdo1. mcom2 & MCOM_ENABLE;
510 motor [1]. tristate = rxpdo1. mcom2 & MCOM_TRISTATE;
511 motor [2]. current_setpoint = htoes2(rxpdo1.setpoint3);
512 motor [2]. setpoint_ff = clip16(htoes2(rxpdo1.ff3), -MAXVOLTAGE, MAXVOLTAGE);
513 | motor [2]. enabled = rxpdo1. mcom3 & MCOM_ENABLE;
514 | motor [2]. tristate = rxpdo1. mcom3 & MCOM_TRISTATE;
515 cpy_digout ((rxpdo1.digital & 0x0f) | (dostate & 0xf0));
516 | update_DAC();
517 | }
```
Listing 4.4: update actuators

In the FRF mode again the settings are read from the EtherCAT master and updated, but instead of having a single setpoint value that is updated, there are up to 22 setpoints that are put into a receiving buffer using rx buffer write. More on this buffer in Subsection [4.3.](#page-32-0)

```
597 static void handle_TXPDO (void)
598 {
599 int16_t temp ;
600 uint8_t di;
601 if(App . state & APPSTATE_INPUT ) {
602 if( operationmode == OPERATION_STD )
603 {
604 read_encoders();
605 read_calipers ();
606 read_ADC();
607 di = read_digin();
608 // bit 0 : enabled
609 // bit 1 : DRV fault
610 // bit 2 : DRV over temp warning
611 txpdo1.mstate1 = (uint8_t) \text{motor} [0].enabled | ((di & (M1_FAULT | M1_OTW)) >> 3);
612 // motor 2 and 3 have common driver and therefore common faults
613 txpdo1.mstate2 = (uint8_t) motor [1].enabled | ((di & (M2_M3_FAULT \mid M2_M3_GTW)))>> 5) ;
614 txpdo1.mstate3 = (uint8_t)motor [2].enabled | ((di & (M2_M3_FAULT | M2_M3_OTW))
             >> 5) ;
615 \vert txpdo1.linevoltage = htoes2(linevoltage_i);
616 txpdo1.digital = di & DIGINMASK;617 \vert ESC_write (SM3_sma, (uint8_t*)&txpdo1, TXPDOsize, (uint8_t*)&ESCvar. ALevent);
618 } else if (! txbufferentries )
619 {
620 \vert while (tx_{\text{1}} \text{counter } k\& \text{ (txbufferaries } < \text{FRFBUFFERSIZE)})621 {
622 temp = tx\_buffer\_read();
623 \vert txpdo2.current [txbufferentries] = htoes2(temp);
624 txpdo2 entries = (uint8 t) txbufferentries ;
625 txbufferentries ++;
626 }
627 di = read_digin();
628 txpdo2.mstate = (uint8_t)(motor [0].enabled | motor [1].enabled | motor [2].
             enabled) |
629 ( (di & (M1_FAULT | M1_OTW)) >> 3) |
630 ((di & (M2_M3_FAULT | M2_M3_OTW)) >> 5);
631 txpdo2.buffer = (uint8_t)rx_{\text{counter}};
632 ESC_write (SM3_sma, (uint8_t*)&txpdo2, TXPDOsize, (uint8_t*)&ESCvar. ALevent);
633 }
634 }
635 | }
```
Listing 4.5: handle TXPDO

The transmitting of the PDO mapping as displayed in Listing [4.5](#page-28-2) works in much the same way as the receiving part, as it also has a normal and FRF operating mode. In the normal mode the encoders, callipers, ADCs, DIs, motor states and line voltages are read and updated. In the FRF mode most of these values are not read, but instead only the motor state together with up to 22 current measurement values in the transmit buffer are sent over to the master.

### <span id="page-28-0"></span>4.2 Interrupts

<span id="page-28-1"></span>Apart from the main application loop, there are also two so called *interrupts* defined in ecat\_actuator.c. Interrupt functions are pieces of code that interrupt the normal sequential flow of the C-code to be ran immediately. They are used for code that has a very high timing priority, so code that needs to be executed immediately.

#### 4.2.1 PWM handler

The first interrupt i handler pwm is shown in Listing [4.6](#page-29-0) and handles the calculation of the PWM signals, running at a frequency of 20 kHz. It starts by subtracting the common mode voltage from the current measurement and subsequently converting the current from internal to 1 mA units. Then, if the FRF mode is active, current setpoints are retrieved from the receive buffer or set to zero if there are none (in normal mode the current setpoints are read from the master in update actuators).

```
658 __INTERRUPT_NATIVE void i_handler_pwm ( void )
659 \vert {
660 int16_t adc_current1, adc_current2, adc_current3;
661 adc_current1 = ADC2_CH3 - zero_current1;
662 adc_current2 = ADC2_CH4 - zero_current2;
663 adc_current3 = ADC2_CH5 - zero_current3;
664 // convert ADC current units to 1mA units
665 motor [0]. current = q8mul(adc_current1, (int16_t)(R2IGAINCH1 * Q8f));
666 motor [1]. current = q8mul(adc_current2, (int16_t)(R2IGAIN * Q8f));
667 motor [2]. current = q8mul (adc_current3, (int16_t) (R2IGAIN * Q8f));
668 if( operationmode == OPERATION_FRF )
669 {
670 if( rx_counter )
671 \uparrow672 motor [frfchannel]. current_setpoint = rx_buffer_read();
673 tx_buffer_write (motor [frfchannel]. current);
674 }
675 else
676 {
677 | motor [frfchannel]. current_setpoint = 0;
678 }
679 }
680 // compute PI controller based on current setpoint , actual measured current and
         feed forward
681 currentPI (& motor [0]);
682 current [1] ;
683 | currentPI (\& \text{motor} [2]);
684 if (ADC2_CH2 > KILLVOLTAGE)
685 {
686 motor [0]. enabled = motor [1]. enabled = motor [2]. enabled = 0;
687 }
688 // if not in operational state brake or tristate motors
689 | if (!motor [0]. enabled)
690 \mid 1691 motor [0]. cc_integral = 0;
692 motor [0]. cc_pwm = 0;
693 if (motor [0]. tristate) clear_drvena (DRVENA1);
694 } else set_drvena (DRVENA1);
695 if (!motor [1]. enabled)
696 \uparrow \uparrow697 motor [1]. cc_integral = 0;
698 | motor [1]. cc\_pwm = 0;
699 if(motor [1]. tristate) clear_drvena (DRVENA2);
700 } else set_drvena (DRVENA2);
701 if (!motor [2]. enabled)
702 \mid f703 motor [2]. cc_integral = 0;
704 motor [2]. cc_pwm = 0;
705 if (motor [2]. tristate) clear_drvena (DRVENA3);
706 | } else set_drvena (DRVENA3);
707 if(App . state & APPSTATE_OUTPUT )
708 {
709 update_PWM () ;
710 }
711 else
712 {
713 clear_PWM () ;
```
#### Listing 4.6: *i* handler\_pwm

After the current setpoints are retrieved the control efforts are calculated using the currentPI function, shown in Listing [4.7.](#page-30-1) It is the implementation of a proportional-integral (PI) controller with integrator anti-windup together with back-EMF and motor resistance feedforward. First the error is determined as the difference between the setpoint and the measured current, then the integral of the error is calculated as a summation of the error and the previous integral value, after which the value is clipped if the integral exceeds the limit that is set by ilimit (anti-windup). Subsequently the control effort is calculated as the error times the proportional gain plus the integral of the error times the integral gain. The PWM signal is then set as the control effort plus the feedforward signal.

```
637 static void current PI (motor t * motor)
638 \vert {
639 // current control error
640 motor->cc_error = motor->current_setpoint - motor->current;
641 // integrator , wind up limited if PWM saturates
642 if (!motor ->cc_isclipped)
643 {
644 motor ->cc\_integral = clip32 (motor -> cc\_integral + motor ->cc\_error, -motor ->
            cc_ilimit, motor->cc_ilimit);
645 }
646 | // PI controller : control = ((PGLIN * i_error) + (IGAIN * i_i))647 // clipped at maxvoltage
648 motor -> cc_{\text{control}} = (\text{int16}_t) \text{clip32} (q8 \text{mul32} (motor -> cc_{\text{error}}, motor -> cc_{\text{pgain}})
649 + q8mul32 ((motor ->cc_integral >> 6), motor ->
                                        cc_igain )
650 , -MAXVOLTAGE, MAXVOLTAGE; +MAXVOLTAGE);
651 // transform to pwm duty cycle clipped at MAXCONTROL
652 motor - > cc_pwm = (int16_t) clip16 (q8mul (motor - > cc_control +
653 motor -> backemf_ff +
654 motor - > setpoint_ff +
655 q8mul (motor - > current_setpoint , motor - > rm2u )
656 | CONTROL , UZPWM , UZPWM , HAXCONTROL , MAXCONTROL ) ;
657 // clip16 isclipped result is copied in motor struct to prevent integral wind -up
658 motor->cc_isclipped = isclipped;
659 }
```
Listing 4.7: currentPI

The last part of the interrupt brakes the motors if the line voltage exceeds the kill voltage value and if the motors are not in enabled mode. The motors are put in tristate if the user enables this.

## <span id="page-30-0"></span>4.2.2 Encoder Handler

<span id="page-30-2"></span>The second interrupt, **i\_handler\_ec**, runs at a lower frequency of 1 kHz and is shown in Listing [4.8.](#page-30-2) First the encoder positions and associated timestamps are stored, after which the motor velocities are calculated in the encoder calculations function, shown in Listing [4.9.](#page-31-0) Also the voltage to PWM conversion is calculated depending on the linevoltage, with the calculation using a minimal value of 10V, since otherwise the PWM pulses will become very long. The reason that this interrupt runs at a lower frequency is that calculating the mechanical quantities at a faster rate is not very useful, since the mechanical time constant of the system is much slower than the electrical one. This also saves calculation time.

```
742 static int ledcnt;
743 icnt ++;
744 txpdo1.ectime = htoes (icnt);
745 ENC1_HOLD = 1;
746 | motor [0]. position = ENC1_COUNT;
747 motor [0]. poscaptime = ENC1_TIMESTAMP ;
748 ENC1_HOLD = 0;
749 | ENC2_HOLD = 1;
750 motor [1]. position = ENC2_COUNT;
751 motor [1]. poscaptime = ENC2_TIMESTAMP;
752 ENC2_HOLD = 0;
753 ENC3_HOLD = 1;
754 motor [2]. position = ENC3_COUNT ;
755 motor [2]. poscaptime = ENC3_TIMESTAMP ;
756 ENC3_HOLD = 0;
757
758 if (wd_cnt) wd_cnt --;
759 encoder_calculations (& motor [0]);<br>760 encoder calculations (& motor [1]):
        encoder_calculations (& motor [1]);
761 encoder_calculations (& motor [2]);
762 // compute feed forward for back emf
763 // voltage = motor_velocity * motor_KV
764 motor [0]. backemf_ff = q8mul(motor [0]. velocity, motor [0]. kvmotor);
765 motor [1]. backemf_ff = q8mul (motor [1]. velocity, motor [1]. kvmotor);
766 motor [2]. backemf_ff = q8mul (motor [2]. velocity, motor [2]. kvmotor);
767 // internal line voltage as integer value in 10mV units
768 linevoltage_i = q8mul(ADC2_CH2, R2U_FP);
769 // only caluculate when linevoltage > 10V
770 if(linevoltage_i > LINEVOLTAGELIMIT)
771 {
772 // u2pwm in q8, u control in 10mV units
773 u2pwm = (Q8f * PWPER) / linevoltage_i;774 }
775 else
776 {
777<br>778<br>778778 }
779 if (ledcnt ++ \& 0x100) toggle_digout (FRUN);
780 interrupt_acknowledge (INTEC);
781 }
```
Listing  $4.8:$  i handler ec

```
637 static inline void encoder_calculations (motor_t *motor)
638 {
639 int32_t delta_pos , delta_time ;
640 int32_t velo, part;
641
642 delta_pos = (motor->position - motor->prev_position) * motor->encoder_dir;
643 delta_time = motor->poscaptime - motor->prev_poscaptime;
644 if (delta_time > VELTIMELIMIT)
645 {
646 // velocity calcultation in two parts to keep temporary values in 32 bit
647 // !! changing to 64 bits or float will engage lib functions that disable
             interrupts
648 // !! thus leading to large jitter in i_handler_pwm
649 part = (int32_t)(CPU_CLK * 2.0f * PI_FLOAT) / motor-\neq nocoderinerments;650 velo = \text{delta\_pos} * \text{part} * 10 / delta_time;
651 } else velo = 0;
652 // velocity in 0.1 rad*s -1 units
653 motor -> velocity = (int32_t) velo;
654 motor->prev_position = motor->position;
655 motor - > prev_poscaptime = motor - > poscaptime ;
656 }
```
## <span id="page-32-0"></span>4.3 Circular Buffer

The firmware can operate in two modes, a normal and an FRF mode. In the latter, setpoints and current measurements need to be buffered to enable a high enough throughput to the master, more on this mode in Section [4.3.](#page-32-0) These buffers, rx buffer for the setpoints and tx buffer for the current measurements, are implemented as ring buffers in circbuffer.c, shown in Listing [4.10.](#page-32-1)

```
#include <stdint.h>
#include <swplatform.h>
# include " boardconst .h"
# define TX_BUFFER_SIZE 100
# define RX_BUFFER_SIZE 100
int16_t rx_buffer [RX_BUFFER_SIZE];
int rx\_wr\_index, rx\_rd\_index;
volatile int rx\_counter;
int rx\_buffer\_overflow;
int16_t tx_buffer [TX_BUFFER_SIZE];
int tx\_wr\_index, tx\_rd\_index;
volatile int tx_counter;
// rx_buffer is ring buffer EtherCAT to PWM interrupt
void rx_buffer_write ( int16_t value )
{
 int tmpi ;
  rx\_buffer [rx\_wr\_index++] = value;
  if (rx_wr_index == RX_BUFFER_SIZE) rx_wr_index = 0;interrupt_disable ( INTPWM ) ;
 tmpi = ++rx_{\_}counter;interrupt_enable (INTPWM);
 if (tmpi == RX_BUFFER_SIZE)
  \mathcal{L}interrupt_disable ( INTPWM ) ;
   rx_counter = 0;
   interrupt_enable ( INTPWM ) ;
   rx_buffer_overflow = 1;
 };
}
int16_t rx_buffer_read ( void )
{
   int16_t data ;
   data = rx_buffer[rx_rd_index];
   rx\_buffer[rx\_rd\_index++] = 0x00;if (rx_rd_index == RX_BUFFER_SIZE) rx_rd_index = 0;-- rx_counter ;
   return data ;
}
int rxfree ( void )
{
   return RX_BUFFER_SIZE - rx_counter ;
}
// tx_buffer is ring buffer PWM interrupt generated data to EtherCAT
int16_t tx_buffer_read ( void )
{
```

```
int16_t data ;
    data = tx_buffer [tx_r d_index++];if (tx_rd_index == TX_BUFFER_SIZE) tx_rd_index = 0;interrupt_disable ( INTPWM ) ;
    -- tx_counter ;
    interrupt_enable(INTPWM);
    return data ;
}
void tx_buffer_write ( int16_t value )
{
    tx_buffer [tx_wr_index++] = value;if (tx_wr_index == TX_BUFFER_SIZE) tx_wr_index = 0;++ tx_counter ;
    if(tx_counter == TX_BUFFER_SIZE){
      tx_{\text{-}}counter = 0;}
}
```
Listing 4.10: Circular Buffer implementation

## <span id="page-33-0"></span>4.4 Data Structures

In order to communicate with the master, input and output data structures are defined. As mentioned before, the firmware is implemented such that the TUeES030 slave has two operating modes, normal and FRF, each with their own transmit and receive data structure mapping.

#### <span id="page-33-1"></span>4.4.1 Normal Mode

When the normal mode is active, a large number of variables is transmitted to the master. For each motor is transmitted: the state in which it's in, its encoder count, associated timestamp of the encoder count, velocity and measured current. Apart from the motor related variables, also the 8 bit digital signal, two caliper readings, six analog outputs in the form of the force and position variables, two extra analog readings, the line voltage and encoder timer are sent to the master.

Transmit PDO mapping

<span id="page-33-2"></span>

| typedef struct PACKED{ |             |
|------------------------|-------------|
| uint8_t                | $mstate1$ ; |
| uint32_t               | $count1$ ;  |
| uint32_t               | timestamp1; |
| $int16_t$              | velocity1;  |
| $int16_t$              | current1;   |
| $uint8_t$              | mstate2;    |
| uint32_t               | count2;     |
| uint32_t               | timestamp2; |
| $int16_t$              | velocity2;  |
| $int16_t$              | current2;   |
| uint8_t                | mstate3;    |
| uint32_t               | count3;     |
| uint32_t               | timestamp3; |
| $int16_t$              | velocity3;  |
| $int16_t$              | current3;   |
| uint8_t                | digital;    |
| $uint16_t$             | caliper1;   |
| $uint16_t$             | caliper2;   |

| $uint16_t$   | force1;      |
|--------------|--------------|
| $uint16_t$   | force2;      |
| $uint16_t$   | force3:      |
| $uint16_t$   | pos1;        |
| $uint16_t$   | pos2;        |
| $uint16_t$   | pos3;        |
| $uint16_t$   | analog1;     |
| $uint16_t$   | analog;      |
| $uint16_t$   | linevoltage; |
| $uint16_t$   | ectime:      |
| $}txpdo1_t;$ |              |

Listing 4.11: Normal mode transmit PDO mapping

The TUeES030 slave receives a total of 12 variables in the normal mode: a motor command, current setpoint and feedforward signal for each motor as well as a digital input and two analog inputs.

Receive PDO mapping

```
typedef struct PACKED {
 uint8_t mcom1;
 int16_t setpoint1;
 int16_t ff1;
 uint8_t mcom2;
 int16_t setpoint2 ;
 int16_t ff2;
 uint8_t mcom3;
 int16_t setpoint3;
 int16_t ff3;
 uint8_t digital;
 int16_t aout1;
 int16_t aout2;
} rxpdo1_t ;
```
Listing 4.12: Normal mode receive PDO mapping

#### <span id="page-34-0"></span>4.4.2 FRF Mode

The FRF mode needs to sample data at very high frequencies ( $\approx$  20kHz), which is too high for the master to keep up. The TUeES030 slave can run at such high frequencies, but since the master cannot the data that is sampled by the slave needs to be buffered and transmitted as packages to the master. Since this buffer data package containing current setpoints and measurements is large, all non-essential outputs, such as force/positions and measurements from motors other than the one on which a FRF measurement is performed, are not transmitted.

Transmitted are the motor state, amount of measurements stored in the buffer, number of useful entries in the current variable, ectime (currently not used) and the current measurements (22).

Transmit PDO mapping

```
typedef struct PACKED {
 uint8_t mstate;
 uint8_t buffer;
 uint8_t entries;
 uint16_t ectime;
 int16_t current [FRFBUFFERSIZE];
} txpdo2_t ;
```
Received from the master are the 8 bit motor command, where bits 0 and 1 are for the selection of motor 1, 2 or 3, bit 2 is for selecting brake (0) or controlled (1) and bit 3 is for enabling (1) or disabling (0) tristate. Also the number of useful entries in the setpoint variable and the current setpoints [22] are received.

#### Receive PDO mapping

```
typedef struct PACKED {
 uint8_t mcom;
 uint8_t entries;
 int16_t setpoint [FRFBUFFERSIZE];
} rxpdo2_t ;
```
Listing 4.14: FRF mode receive PDO mapping

#### <span id="page-35-0"></span>4.4.3 Parameters

Apart from in- and outputs that are constantly sent to and received from the slave, the firmware also incorporates parameters that can be set for each board. These parameters are set at the start of running the application in the current Simulink implementation in Section [5.4.](#page-52-0) The parameters consist of the resistance, speed constant, P gain, I gain, integrator limit, encoder direction, encoder resolution and current zero offset, for each of the maximum of three motors that can be controlled using the board.

<span id="page-35-3"></span>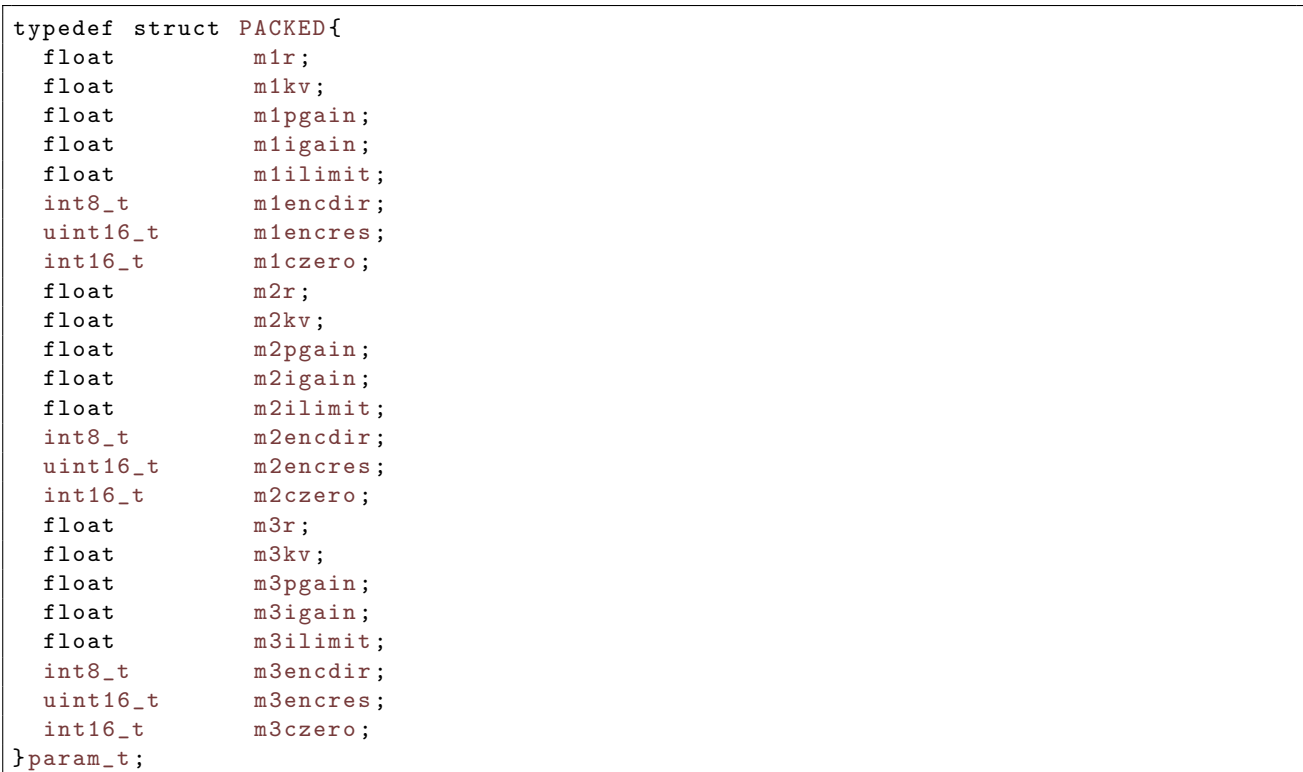

#### <span id="page-35-1"></span>Listing 4.15: Parameter structure
## 4.5 Miscellaneous

In this section several functions that are used throughout the micro-processor code are discussed, since they are important and might not be understood otherwise.

## 4.5.1 Swap

The functions htoes, htoel, htoell, htoes2, htoel2 and htoef2 are all used to swap the bits in variables, since the FPGA is big-endian, while the micro-processor is little-endian. The master is usually little-endian as well. The abbreviations stand for Host to Ethercat Short, Long, Long Long and Float, respectively. Whereas the number 2 indicates that the bit swapping is implemented in Verilog code on the FPGA, while the rest are implemented in the C code.

## 4.5.2 Fixed Point Multiplication

There are two fixed point multiplication functions:  $q\text{3mu}$  and  $q\text{3mu}$  132. The first returns the 16-bit integer result of a 16-bit integer variable multiplication with a 16 integer bit, 8 fractional bits (q16.8) fixed point variable. The second returns a 32-bit integer result of the same multiplication.

### 4.5.3 Clip

The functions clip16 and clip32 saturate a, 16 or 32 bits, variable between specified low and high values. The 32-bits version also returns a boolean stating if the value was clipped or not.

## Chapter 5

# Simulink Implementation

In this chapter the implementation on the master side is discussed. The master communicates with the slave (TUeES030 board) using the EtherCAT protocol and is currently implemented in MATLAB<sup>®</sup> Simulink®.

Two Simulink blocks are created to communicate with the TUeES030 board, one for the normal and the other for the FRF measurement mode. First the normal mode block will be discussed extensively by starting from the level the user sees and going deeper into its workings, after which the FRF mode block is discussed in a similar manner but much less detailed, since most of its workings are the same.

## 5.1 Normal Mode

### 5.1.1 Simulink Block

In Figure [5.1](#page-39-0) the Simulink block for the normal mode is shown in the black border on the left. This is a so called masked Simulink block, which allows the user to adapt certain parameters, which are then used by underlying blocks to perform tasks. Masks are used to give the user ability to adapt a block, while on the other hand abstracting the more complicated code away. The inputs and outputs to this block are the receive and transmit PDO mappings from Subsection [4.4.1,](#page-33-0) respectively. Doubleclicking on the block reveals the block parameters (which are set in the mask configuration) as shown in Figure [5.2.](#page-39-1) Apart from the first two (of which the uses are explained later) the parameters match those in Subsection [4.4.3.](#page-35-0)

If we look under this mask, we end up 1 level deeper, which is the middle black border. Here an S-function block is connected to a mux and a demux block, which are connected to the inputs and outputs. The S-function block is again a mask, with the level beneath it shown in the right black border. Here the parameters for the S-function block can be specified, which consist of the name of the S-function and the names of its parameters.

### 5.1.2 S-function

The S-function code is shown in Listing [5.1](#page-40-0) and is written in C. It starts with the definition of the S-function name and level, which is standard for an S-function and obligatory. Next, simstruc.h is included and the number of states, inputs, outputs and parameters are defined, also standard practice. As can be seen, the S-function (and therefore also the Simulink block) has 12 inputs, 28 outputs and 10 parameters. The first two parameters are then read and are put into defines and a pointer to the input port is created. Following this, two more header files are included, math.h for mathematical operations and ec.h for EtherCAT functions.

<span id="page-39-0"></span>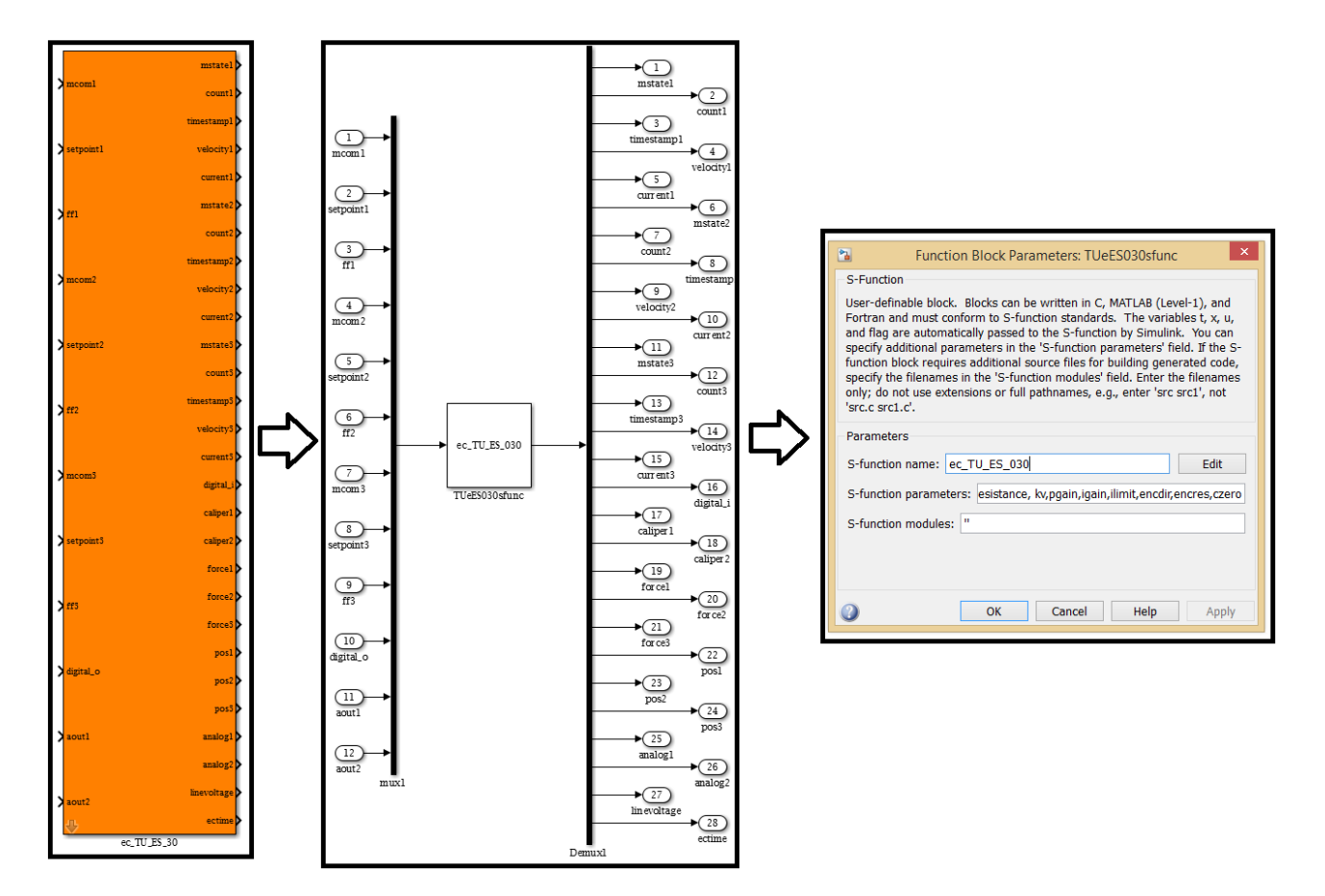

<span id="page-39-1"></span>Figure 5.1: Simulink block for the normal mode

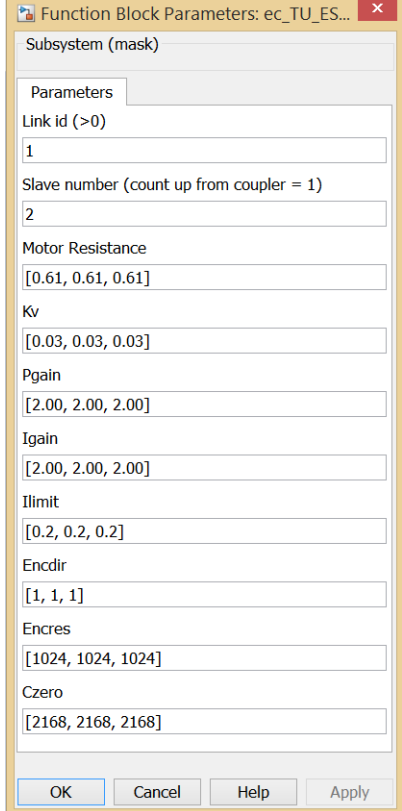

Figure 5.2: Parameters for the normal mode

After these definitions and includes, the code consists of four functions: mdlInitializeSizes, mdlInitializeSampleTimes, mdlOutputs and mdlTerminate, that take care of initialising the sizes of the input/output ports (amongst others), initialising the sample times, calculating the outputs and statements that need to be done upon termination, respectively. These functions are commonly found in S-functions and can best be referred to in the Matlab help library. We will focus on mdlOutputs, since this is where most of the custom code is placed.

It starts with retrieving pointers for the in- and outputs, followed by the retrieval of the LINK ID and SLAVE NUM parameters. The first parameter is used to define for which of the TUeES030 boards in the slavestack this S-function block is used. The second parameter is to define the position of the board in the entire stack. Next is an if-loop that only runs on the first time using the firstrun variable, which takes care of setting the board to the correct mode (normal or FRF) using ec Set TUeES030mode and writing the parameters to the board using ec\_Set\_TUeES030params. These functions are discussed in Section [5.3](#page-50-0) and [5.4,](#page-52-0) respectively. Following the initialisation on the first run are the functions that read and write the outputs and inputs in a for-loop each run, ec\_TU\_ES\_030\_read\_chan and ec TU ES 030 write chan, respectively.

```
1 \neqdefine SFUNCTION NAME ec_TU_ES_030
2 \neqdefine SFUNCTION LEVEL 2
3
4 \#include " sim struc.h"
5
6 \neq define NSTATES 0
7 \mid \text{\#define } NINPUTS 12
8 \neqdefine NOUTPUTS 28
9 \mid # define \text{ NPARAMS} 10
10
11 \left| \text{\#define LINKID} \right. ssGetSFcnParam(S,0)
12 \left| \# \text{define SLAVEMUM} \right| ssGetSFcnParam (S,1)13
14 #define U(element) (*uPtrs [element]) /* Pointer to Input Port0 */
15
16 \#include clude \langle \text{math.h} \rangle17 \#include " ec.h"
18
19 | int firstrun = 0;
20 | /∗=============≈∗
21 \, \times \, S-function methods *22 | \ast \text{23 static void mdlInitializeSizes (SimStruct *S)
24 \mid \{25 ssSetNumSFcnParams (S, NPARAMS);
26
27 SsSetNumContStates (S, NSTATES);
28 ssSetNumDiscStates (S, 0);2930 | if (!ssSetNumberPorts(S,1)) return;
31 ssSetInputPortWidth (S,0, NINPUTS);
32 ssSetInputPortDirectFeedThrough (S, 0, 0);33
34 if (!ssSetNumOutputPorts(S,1)) return;
35 ssSetOutputPortWidth (S, 0, NOUTPUTS);
36
37 ssSetNumSampleTimes (S, 1);
38 ssSetNumRWork (S, 0);
39 ssSetNumIWork (S, 0);
40 ssSetNumPWork (S, 0);
41 \vert ssSetNumModes (S, 0);
42 \vert ssSetNumNonsampledZCs(S,0);
43 | }
44
45 static void mdlInitializeSampleTimes (SimStruct *S)
46 {
47 | ssSetSampleTime (S, 0, CONTINUOUS SAMPLE TIME);
```

```
48 | ssSetOffsetTime (S, 0, FIXED_IN_MINOR_STEP_OFFSET);
49 | }
50
51 static void mdlOutputs (SimStruct *S, int_T tid)
52 \mid \{53 real_T *y=ssGetOutputPortRealSignal(S,0);
54 InputRealPtrsType uPtrs=ssGetInputPortRealSignalPtrs(S,0);
55
56 #ifndef MATLAB_MEX_FILE
57
58 int_T ilink, slavenum, ireadchan, iwritechan;
59
60 ilin k = (int_T) (* (mxGetPr(LINKID)));61 slavenum= (int_T) (* (mxGetPr(SLAVENUM)));62
63 | /∗ Write Parameters on first run*/
64 | if (firstrun = 0) {
65 if (ec\_Set\_TUEES030mode(1,slavenum) = 0)66 printf ("An error ocurred during switching mode of slave %d \n", slavenum);
67 }
68 int iwriteparam;
69 for (iwriteparam=2; iwriteparam\langle \text{NPARAMS}; iwriteparam++) {
70 double *params = (double \ast) (mxGetPr(sSGetSFcnParam(S,iwriteparam)));
71 ec.Set_TUeES030params (params, (iwriteparam −1), slavenum);
72 }
73 firstrun = 1;
74 }
75
76 | /* read channels */77 for (ireadchan=0; ireadchan \triangleNOUTPUTS; ireadchan++) {
78 ec_TU_ES_030_read_chan(&y[ireadchan], ireadchan, ilink);
79 }
80
81 /* write channels */
82 for (iwritechan=0; iwritechan \langle NINPUTS; iwritechan++) {
83 ec.TU.ES.030_write_chan (U(iwritechan), iwritechan, ilink);
84 }
85 \ \#endif86 }
87
88 static void mdlTerminate (SimStruct *S)
89 {
90 |91
92 #ifdef MATLAB MEX FILE /* Is this file being compiled as a MEX-file? */
93 #include "simulink.c" /* MEX-file interface mechanism */
94 \#else
95 \#include " cg_sfun . h" /* Code generation registration function */
96 \ \#endif
```
Listing  $5.1:$  ec\_TU\_ES\_030.c

### <span id="page-41-0"></span>5.1.3 Read outputs

In the function ec\_TU\_ES\_030\_read\_chan.c, which can be found in the file ec.h, the outputs of the TUeES030 boards are cast from a struct that contains these outputs into a pointer.

```
1 int ec_TU_ES_030_read_chan(double ∗pvalue, int ichan, int ilink)
2 \mid \{3 if ( (ilink \leq=0) || (ilink >nTU_ES_030) ) {
4 printf ("ERROR: %s:%d, incorrect link ID, ...
5 could not find slave with link ID : \%d\n, \text{FILE}_{-1}, \text{LINE}_{-1}, \text{link};
6 \mid return -1;7 }
```

```
9 \mid switch (ichan){
10 case 0:
11 | ∗ pvalue=(double) in_TU_ES_030_[ilink]->mstate1;
12 break;
13 case 1:
14 ∗ pv alue=(d ouble ) in TU ES 030 [ i l i n k ]−>count1 ;
15 break;
16 case 2:
17 ∗ pvalue=(double) in TU_ES_030_[ilink]->timestamp1;
18 break;
19 case 3:
20 ∗ pvalue=(double) in TU ES 030 [ilink]->velocity1;
21 break;
22 case 4:
23 ↓ * pvalue=(double) in_TU_ES_030_[ilink]->current1;
\begin{array}{c|c} 24 & \text{break }; \ 25 & \text{case } 5. \end{array}case 5:
26 * \text{pvalue} = (\text{double}) \text{ in } TU\_ES_030. [ilink]->mstate2;
27 break ;
28 case 6:
29 ∗ pvalue=(double) in_TU_ES_030_[ilink]->count2;
30 break ;
31 case 7:
32 ∗ pvalue=(double) in TU_ES_030_[ilink]->timestamp2;
33 break ;
34 case 8:
35 * pvalue=(double) in TU ES 030 [ilink]->velocity2;
36 break ;
37 case 9:
38 ∗ pvalue=(double) in_TU_ES_030_[ilink]->current2;
39 break ;
40 case 10:
41 | ∗ pvalue=(double) in_TU_ES_030_[ilink]->mstate3;
42 break ;
43 case 11:
44 | ∗ pvalue=(double) in_TU_ES_030_[ilink]->count3;
45 break ;
46 case 12:
47 * pvalue=(double) in TU_ES_030 [ilink]->timestamp3;
48 break ;
49 case 13:
50 * pvalue=(double) in TU_ES_030_[ilink]->velocity3;
51 break ;
52 case 14:
53 ↓ * pvalue=(double) in_TU_ES_030_[ilink]->current3;
54 break ;
55 case 15:
56 * <b>pvalue</b> = (double) in <b>TU</b> E.S.030.[i <b>link</b>] -&gt; digital;57 break ;
58 case 16:
59 * vvalue=(double) in TU_ES_030 [ilink]->caliper1;
60 break ;
61 case 17:
62 * * pvalue=(double) in TU_ES_030 [ilink]->caliper2;
63 break ;
64 case 18:
65 * * pvalue=(double) in TU_ES_030_[ilink]->force1;
66 break ;
67 case 19:
68 * * pvalue=(double) in TU_ES_030_[ilink]->force2;
69 break ;
70 case 20:
71 * * pvalue=(double) in TU_ES_030_[ilink]->force3;
72 break ;
73 case 21:
```
8

```
74 | *pvalue=(double) in_TU_ES_030_[ilink]->pos1;
75 break ;
76 case 22:
77 | ∗ pvalue=(double) in_TU_ES_030_[ilink]->pos2;
78 break ;
79 case 23:
80 * * pvalue=(double) in TU_ES_030_[ilink]->pos3;
81 break;
82 case 24:
83 * pvalue=(double) in TU_ES_030_[ilink]->analog1;
84 break;
85 case 25:
86 * pvalue=(double) in TU_ES_030_[ilink]->analog2;
87 break ;
88 case 26:
89 ↓ * pvalue=(double) in_TU_ES_030_[ilink]->linevoltage;
90 break ;
91 case 27:
92 ∗ pvalue = (double) in TULES_030. [ilink]->ectime;
93 break ;
94 }
95
96 return 0;
97 | }
```
Listing 5.2: ec\_TU\_ES\_030\_read\_chan.c

### <span id="page-43-0"></span>5.1.4 Write inputs

In the function ec\_TU\_ES\_030\_write\_chan.c, which can be found in the file ec.h, the outputs of the master are cast from the double values in the Simulink diagram unto a member of a struct that contains these outputs.

```
1 int ec.TU.ES.030.write.chan (double outputvalue, int ichan, int ilink)
2 \mid \{3 if ( (ilink \le 0) | | (ilink > nTU \text{ES}_0 30) ) {
4 | printf ("ERROR: %s:%d, incorrect link ID, ...
5 could not find slave with link ID : \%\{n\}, _FILE_, __LINE_, ilink);
6 \mid return -1;7 }
8 \mid switch (ichan){
9 \t\t case \t0:10 out TU ES 030 [ilink ] ->mcom1 = (uint8) output value;
11 break;
12 case 1:
13 out_TU_ES_030_[ilink]->setpoint1 = (int16) output value;
14 break;
\begin{array}{ccc} 15 & \text{case} & 2 \end{array}16 out_TU_ES_030_[ilink]->ff1 = (int16) output value;
17 break ;
18 case 3:
19 out TU ES 030 [ ilink ]-\text{mean2} = (\text{uint8}) out put value;
20 break;
21 case 4:
22 \vert out_TU_ES_030_[ilink]->setpoint2 = (int16) outputvalue;
23 break;
24 case 5:
25 out TU ES 030 [ilink] - ff 2 = (int16) output value;
26 break;
27 case 6:
28 out TU ES 030 [ilink ] ->mcom3 = (uint8) output value;
29 break;
30 case 7:
31 \vert out_TU_ES_030_[ilink |->set point 3 = (int 16) out put value;
```

```
32 break ;
33 case 8:
34 out TU ES -030 [ilink] - f f 3 = (int 16) out put value;
35 break ;
36 case 9:
37 out TU ES 030 [ilink | -> digital = (uint8) output value;
38 break ;
39 case 10:
40 out TU ES 030 [ilink ] -\lambda aout1 = (int16) output value;
41 break ;
42 case 11:
43 out TU ES 030 [ ilink ] -\text{2aout2} = (\text{int16}) out put value;
44 break ;
45
46 }
47
48 return 0;
49 }
```
Listing 5.3: ec\_TU\_ES\_030\_write\_chan.c

## 5.2 FRF Mode

In the FRF mode the focus is on measuring at a fast rate, so only a single motor is active and only the inputs and outputs to this motor are of importance and the other inputs and outputs are disabled. In this mode the slave runs at 20 kHz, while the master runs at 1 kHz, meaning that at each time step the master must send a packet of 20 setpoints and receive a packet of 20 current measurements from the slave. However, this is only true if the master and slave would be synchronised perfectly, which in practice is almost impossible to achieve. Instead, the slave has two ring-buffers; one for receiving setpoints and one for transmitting current measurements, each containing up to 100 values, see Section [4.3.](#page-32-0) The slave can receive and send up to a maximum of 22 setpoints and current measurements at each time step, thus allowing for a 10% overcapacity. The job of the master is to keep the buffer full but not overflowing, by changing how many setpoints are sent at each time step, which is indicated by the entries variable. Current measurements are sent back at the fastest rate possible, and the entries o variable indicates how many measurements are meaningful at each time step.

### 5.2.1 Simulink Block

<span id="page-44-0"></span>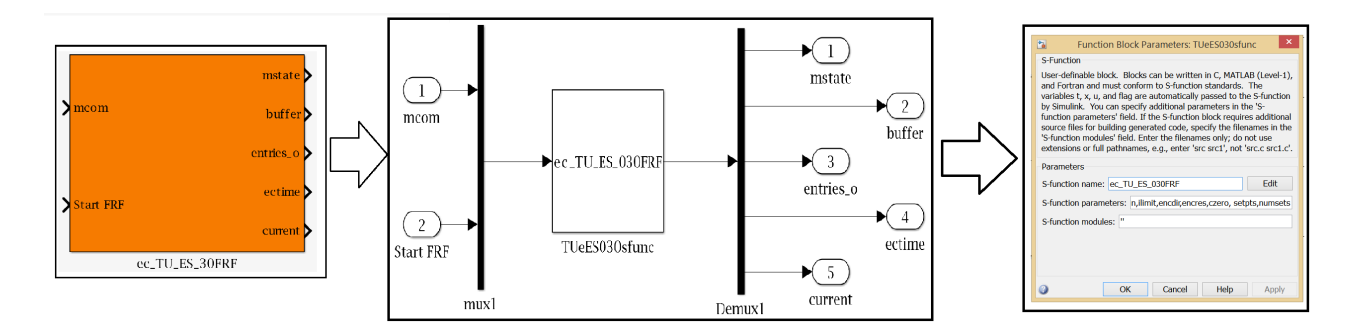

Figure 5.3: Simulink block for the FRF mode

The Simulink block as shown in Figure [5.3](#page-44-0) has as inputs the motor command for selecting, enabling and tristating the motor (mcom), together with a signal that specifies that the measurement should start (Start FRF). The outputs are the state of the selected motor (mstate), entries in the buffer (buffer), valuable entries in the current array (entries o), time (ectime, currently not used) and

<span id="page-45-0"></span>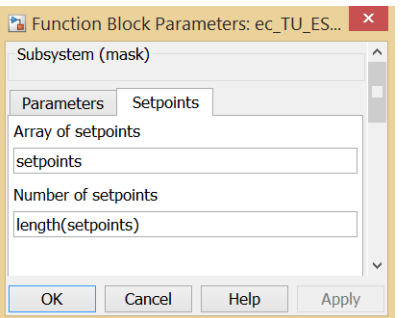

Figure 5.4: Extra parameters for the FRF mode

an array of measured current values (current). The parameters that can be specified are the same as those in the normal mode, except that the FRF mode has a second tab that allows the specification of an array of setpoints and the number of total setpoints (easier to specify here than to calculate in C), as shown in Figure [5.4.](#page-45-0)

## 5.2.2 S-function

The S-function for the FRF mode, ec TU ES 030FRF.c, has many similarities with the normal mode, except for the declaration of some more variables in the beginning and extra functionalities in the mdlOutputs function. In the firstrun if-loop, apart from setting the mode and parameters of the board, the setpoints are retrieved together with the number of setpoints. Also a time estimate for the duration of the measurement is calculated and the setpoints are cast from doubles to integers, saving time later on (since this casting is only done in the beginning, instead of each iteration).

Next the signal to start the FRF measurement, go, is read as well as the output channels using the ec TU ES 030FRF read chan function. Then the number of useful current values and number of entries in the buffer are stored. If the start signal is given, the number of setpoints (entries) is calculated depending on the number of entries in the buffer. As can be seen, this is done in the manner of a very simple control algorithm to keep the number of entries in the buffer around 50. When all setpoints have been sent to the slave, the number of setpoints is set to zero again. After this the signals are sent using the ec\_TU\_ES\_030FRF\_write\_chan function, explained in Subsection [5.2.4,](#page-49-0) where the setcount makes sure that the correct setpoints are being sent.

The function ends with some calculations on the total current values that have been received (entries  $\circ$  tot), the current number of setpoints sent (setcount) and the number of setpoints that still need to be sent (setleft). When all setpoints have been sent, the done variable goes to 1 and some statements are printed to the screen so the user can check if everything went correctly. If the number of current values received do not match the number of setpoints sent, then something went wrong (probably a delay occurred, resulting in a lost sample), and the measurement needs to be redone.

42

```
1 \neqdefine SFUNCTION NAME ec_TU_ES_030FRF
2 \neqdefine SFUNCTION LEVEL 2
3
4 \frac{4 \text{ include}}{2} sim struc.h
5
6 \neq define NSTATES 0
7 \mid \text{\#define} NINPUTS 2
8 \neqdefine NOUTPUTS 26
9 \#define \ NPARAMS 12
10
11 \leftarrow \text{4define LINKID} ssGetSFcnParam(S,0)
12 \left| \text{\#define SLAVEMUM} \right| ssGetSFcnParam (S, 1)
13 \downarrow \text{\#define} SETPOINTS ssGetSFcnParam (S, 10)14 \left| \text{\#define } \text{NSETP} \text{OINTS} \right| ssGetSFcnParam (S, 11)
15
16 #define U(element) (*uPtrs [element]) /* Pointer to Input Port0 */
```

```
17
18 \mid \text{\#include} \langle \text{math.h} \rangle19 \#include " ec.h"
20
21 int done = 0;
22 int entries = 0;
23 int entries o_tot = 0;
24 | int est_t = 0;
25 int firstrun = 0;
26 int once = 1;
27 int nsets = 0:
28 int set count = 0;
29 | int setleft = 0;
30 int time_once = 0;
31
32 typedef struct {
33 int *isets;
34 |} SfunctionGlobalData, *pSfunctionGlobalData;
35
36 /∗====================∗
37 | * S-function methods *
38 | *
39 static void mdlInitializeSizes (SimStruct *S)
40 |41 ssSetNumSFcnParams (S, NPARAMS);
42
43 ssSetNumContStates (S, NSTATES);
44 \sim ssSetNumDiscStates (S, 0);
45
46 | if (!ssSetNumberIntPorts(S,1)) return;
47 ssSetInputPortWidth (S, 0, NINPUTS);48 \vert ssSetInputPortDirectFeedThrough (S, 0, 0);
49
50 if (!ssSetNumOutputPorts(S,1)) return;
51 ssSetOutputPortWidth (S, 0, \text{NOTPUTS});
52
53 ssSetNumSampleTimes (S, 1);
54 ssSetNumRWork (S, \text{ size of } (S function Global Data) / size of (real_T) + 1);55 ssSetNumIWork (S, 0);
56 ssSetNumPWork (S, 0);
57 ssSetNumModes (S, 0);
58 ssSetNumNonsampledZCs(S,0);
59 |60
61 static void mdlInitializeSampleTimes (SimStruct *S)
62 \mid \{63 \vert ssSetSampleTime (S, 0, \text{CONTINUOUS SAMPLE TIME});
64 ssSetOffsetTime (S, 0, FIXED_IN_MINOR_STEP_OFFSET);
65 | }
66
67 static void mdlOutputs (SimStruct *S, int_T tid)
68 {
69 pS function GlobalData ps f g d = (pS function GlobalData) ssGetRWork (S);
70
71 | real_T *y=ssGetOutputPortRealSignal(S,0);
72 InputRealPtrsType uPtrs=ssGetInputPortRealSignalPtrs(S,0);
73
74 \#ifndef MATLAB_MEX_FILE
75
76 | int_T ilink, slavenum, ireadchan, iwritechan;
77
78 | ilink= (int_T) (*(\text{mxGetPr(LINK.ID})));
79 slavenum= (int_T) (*(mxGetPr(SLAVENUM)));
80
81 /* Write Parameters on first run*/
82 if (firstrun = 0) {
```

```
83 | if (ec_Set_TUeES030mode (2, slavenum) != 0) {
84 printf ("An error ocurred during switching mode of slave %d \n", slavenum);
85 }
86 int iwriteparam;
87 for (iwriteparam=2; iwriteparam <10; iwriteparam++) {
88 double *params = (double *)(mxGetPr(sSSetSFnParam(S,iwriteparam)));
89 ecoset_TUeES030params (params, (iwriteparam -1), slavenum);
 90 }
91 double *sets = (double *) (mxGetPr (SETPOINTS)); //Retrieve array of setpoints
92 nsets = (*(mxGetPr(NSETPOINTS))); //Retrieve total number of setpoints
93 est_t = nsets /20000;94 psfgd\rightarrowisets = malloc(nsets*sizeof(int));
95 int ii;
96 \vert for (ii = 0; ii <nsets; ii ++) {
97 | ps fgd ->isets [ii ] = (int) sets [ii];
98 }
99 \mid set left = nsets;
100 | printf ("Number of set points: \%d \n\pi", nsets);
101 first run = 1;
102 \mid 3103 int go = U(1); //Retrieve go signal
104
105 /* read channel */
106 for (ireadchan=0; ireadchan \DiamondNOUTPUTS; ireadchan++) {
107 ec_TU_ES_030FRF_read_chan(&y [ireadchan], ireadchan, ilink);
108 }
109
110 /* Retrieve number of useful current values */
111 int entries o = (int) (y[2]);
112
113 /* Calculate number of entries to motor depending on buffer fill */
114 \Big| int buf = (y[1]);
115 if (go) {
116 if ( time_once = 0) {
117 printf ("Measurement started, estimated time (\text{Q20kHz}) = \text{d} \left[ s \right] \n\backslash n", est_t);
118 time_once = 1;
119 }
120 | if ( buf < 50) {
121 entries = 22;
122 }
123 else if (buf = 50) {
124 entries = 20;
125 }
126 else if (\text{buf} > 50) {
127 entries = 18;
128 }
129 if (setleft \langle entries) {
130 entries = setleft;
131 }
132 }
133 else {
134 entries = 0;
135 }
136
137 \vert /* write channel */
138 for (iwritechan = 0; iwritechan \langle 24; iwritechan + + ) {
139 if (iwritechan = 0) {
140 ec.TU_ES_030FRF_write_chan (U(iwritechan), iwritechan, ilink); //write mode
141 }
142 else if (iwritechan = 1) {
143 | ec_TU_ES_030FRF_write_chan (entries, iwritechan, ilink); //write entries
144 }
145 else if (((\text{iwritechan}-2) < \text{entries}) \&( \text{go}) \&( \text{close}) ){
146 ec.TU.ES.030FRF.write_chan (psfgd->isets [iwritechan -2+setcount], iwritechan, |ilink);
147 | /write setpoints
148 }
```

```
149 else {
150 ec.TU.ES.030FRF.write.chan (0, iwritechan, ilink); //write 0 after setpoints
151 }
152 }
153
154 entries \text{o\_tot} = \text{entries\_o\_tot} + \text{entries\_o};
155
156 if (setcount \geq nsets) {
157 done = 1;
158 }
159 setcount = setcount + entries ;
160 setleft = nsets-set count;
161
162 if ((entries o_tot >= nsets) && (once)){
163 | printf ("Done!\n");
164 printf ("Current count = \%d \n\pi", entries o_tot);
165 <br> printf ("Setcount = %d \n", setcount );
166 once = 0;
167 }
168 #endif
169 | }
170
171 static void mdlTerminate (SimStruct *S)
172 \mid \{173 | pS function GlobalData ps f g d = (pS function GlobalData) ssGetRWork (S);
174
175 free (psfgd \rightarrow isets);
176 | }
177
178 #ifdef MATLAB_MEX_FILE /* Is this file being compiled as a MEX-file? */<br>179 #include "simulink.c" /* MEX-file interface mechanism */
179 #include "simulink.c" /* MEX-file interface mechanism */
180 \vert \# \text{else}181 #include " cg_sfun . h" /* Code generation registration function */
182 \#endif
```
Listing 5.4: ec\_TU\_ES\_030FRF.c

### 5.2.3 Read outputs

The functioning is similar to that of the normal mode, see Subsection [5.1.3.](#page-41-0)

```
1 int ec.TU.ES.030FRF.read.chan (double ∗pvalue, int ichan, int ilink)
2 \mid \{3 if ( (ilink \leq=0) || (ilink >nTU_ES_030FRF) ) {
4 printf ("ERROR: %s:%d, incorrect link ID, could not find slave with link ID :...
5 | %d\n", __FILE__, __LINE__, ilink );
6 \mid return -1;7 }
8
9 \mid \text{switch} (\text{ichan}){
\begin{array}{ccc} 10 & \text{case} & 0 \end{array}11 | ∗ pvalue=(double) in TU_ES_030FRF [ilink]->mstate;
12 break;
13 case 1:
14 * * pvalue=(double) in TU_ES_030FRF [\{i\}[ilnk]->buffer;
15 break;
16 case 2:
17 ∗ pv alue=(d ouble ) in TU ES 030FRF [ i l i n k ]−> e n t r i e s ;
18 break;
19 case 3:
20 ∗ pvalue=(double) in TU_ES_030FRF [ilink]->ectime;
21 break;
22 case 4:
23 case 5:
```

| 24     | case $6:$   |                                                              |
|--------|-------------|--------------------------------------------------------------|
| 25     | case        | 7:                                                           |
| $26\,$ | case        | 8:                                                           |
| $27\,$ | case        | 9:                                                           |
| 28     | case        | 10:                                                          |
| 29     | case        | 11:                                                          |
| 30     | case $12$ : |                                                              |
| 31     | case $13$ : |                                                              |
| $32\,$ | case        | 14:                                                          |
| 33     | case $15$ : |                                                              |
| 34     | case $16$ : |                                                              |
| 35     | case 17:    |                                                              |
| 36     | case        | 18:                                                          |
| 37     | case 19:    |                                                              |
| 38     | case $20$ : |                                                              |
| 39     | case $21$ : |                                                              |
| 40     | case        | 22:                                                          |
| 41     | case $23:$  |                                                              |
| 42     | case        | 24:                                                          |
| 43     | case $25:$  |                                                              |
| 44     |             | *pvalue=(double) in_TU_ES_030FRF_[ilink]->current [ichan-4]; |
| 45     |             | break;                                                       |
| 46     | ł           |                                                              |
| 47     | return 0;   |                                                              |
| 48     | $\}$        |                                                              |

Listing 5.5: ec\_TU\_ES\_030FRF\_read\_chan.c

### <span id="page-49-0"></span>5.2.4 Write inputs

The functioning is similar to that of the normal mode, see Subsection [5.1.4.](#page-43-0)

```
1 int ec_TU_ES_030FRF_write_chan(int outputvalue, int ichan, int ilink)
\begin{array}{c|c} 2 & 4 \\ 3 & 2 \end{array}if ( (ilink <=0) || (ilink > nTU \_ES_030FRF) )4 printf ("ERROR: %s:%d, incorrect link ID, could not find slave with link ID :...
5 \frac{\%d}{n^2}, FILE<sub>--</sub>, __LINE<sub>--</sub>, ilink );
\begin{array}{c|cc} 6 & & & & \text{return} & -1; \\ 7 & & & & \end{array}7 }
8 switch (ichan){
9 \text{ } case 0:
10 out TU ES 030FRF [ ilink] ->mcom = (uint8) output value;
11 break;
12 case 1:
13 | out_TU_ES_030FRF_[ilink]->entries = (uint8) outputvalue;
14 break;
15 case 2:
16 case 3:
17 case 4:
18 case 5:
19 case 6:
20 case 7:
21 case 8:
22 case 9:
23 case 10:
24 case 11:
25 case 12:
\begin{array}{c|cc} 26 & \text{case} & 13: \\ 27 & \text{case} & 14: \end{array}case 14:
28 case 15:
29 case 16:
30 case 17:
31 case 18:
32 case 19:
```

```
33 case 20:
34 case 21:
35 case 22:
36 case 23:
37 | out TU ES 030FRF [ ilink | ->set point [ichan -2] = (int16) out put value;
38 break ;
39 }
40 return 0;
41 }
```
Listing 5.6: ec\_TU\_ES\_030FRF\_write\_chan.c

## <span id="page-50-0"></span>5.3 Set mode

As mentioned previously, the firmware on the TUeES030 boards is programmed in such a way that it can operate in two modes, the normal operating mode and the FRF measurement mode. These two modes have different input and output data structures, as mentioned in Section [4.4.](#page-33-1) Switching between the modes is done by setting the addresses 0x1C12:01 and 0x1C13:01 to 0x1600 and 0x1A00 for normal mode and 0x1601 and 0x1A01 for FRF mode, respectively. The EtherCAT protocol specifies that these addresses can only be changed in pre-operational mode and only when addresses 0x1C12:00 and 0x1C13:00 are set to zero.

All this is done in the function ec Set TUeES030mode, which can be found in the file ec.c and is shown in Listing [5.7.](#page-50-1) The function receives the inputs mode and slavenum, where the former specifies which mode is required (1 for normal or 2 for FRF) and the latter specifies which slave in the stack needs to be configured. It then does everything as described above using the functions ec SDOread and ec SDOwrite to read and write to the addresses, together with some other function to write and check the state of the slave, which will not be discussed further.

```
1 int ec_Set_TUeES030mode(int mode, int slavenum)
2 \mid \{3 uint16 index1, index2;
4 | uint8 off = 0, on = 1;
5 int os_write_ind = size of (index1), os_write = size of (off);
6
7 int data1 = 0, data2 = 0;
8 int os_read = size of (data1);
9
10 | if (\text{mode} == 1) {
11 index 1 = 0 \times 1600;
12 index 2 = 0x1A00;13 }
14 else if (\text{mode} = 2){
15 index 1 = 0 \times 1601;
16 index 2 = 0x1A01;
17 }
18
19 \vert /* Check if slave already in correct mode */
20 ec_SDOread (slavenum, 0x1C12, 1, FALSE, & os_read, & data1, EC_TIMEOUTRXM);
21 ec_SDOread (slavenum, 0x1C13, 1, FALSE, & os_read, & data2, EC_TIMEOUTRXM);
22 if ((data1 = index1) \&( data2 = index2))23 printf ("Slave %d is already in the correct mode \langle n", slavenum);
24 return 0;
25 } else {
26 | if (model == 1)}
27 | printf ("Switching to normal mode \langle n" \rangle;
28 }
29 if (\text{mode} == 2)30 printf ("Switching to FRF mode \n");
31 }
32
```

```
33 /*Switch to PRE–OP state */
34 ec_slave [0]. state = EC_STATE_PRE_OP;
35 /* request PRE–OP state for slave */
36 ec_writestate (0);37 | \prime\ast wait for slave to reach OP state \ast/38 ec_statecheck (0, EC_STATE_PRE_OP, EC_TIMEOUTSTATE);
39 if (e \text{c} \text{.} \text{slave} [0] \text{.} \text{state} != ECSTATE PREOP)
40 {
41 printf ("Slave %d did not reach pre−operational state for switching PDO...
42 | mapping \langle n^{\prime\prime}, slavenum \rangle;
43 return -1;
44 }
45
46 /*Switch PDO mapping according to EtherCAT protocol */
47 ec_SDOwrite (slavenum, 0x1C12, 0, FALSE, os_write, & off, ECTIMEOUTRXM);
48 ec SDOwrite ( slavenum , 0 x1C12 , 1 ,FALSE, o s w r i t e i n d ,& index1 ,EC TIMEOUTRXM) ;
49 ec_SDOwrite (slavenum , 0x1C12, 0, FALSE, os_write, &on, EC_TIMEOUTRXM);
51 ec_SDOwrite (slavenum, 0x1C13, 0, FALSE, os_write, & off, EC_TIMEOUTRXM);
52 ec SDOwrite ( slavenum , 0 x1C13 , 1 ,FALSE, o s w r i t e i n d ,& index2 ,EC TIMEOUTRXM) ;
53 ec_SDOwrite ( slavenum , 0 x1C13 , 0 , FALSE, os_write , &on, EC_TIMEOUTRXM) ;
55 | /*Remap and initialise slave */
56 ec_config (TRUE, &IOmap);
58 /*Switch to SAFE–OP state */
59 ec_slave [0]. state = EC_STATE_SAFE_OP;
60 | /* request SAFE–OP state for slave */61 ec_writestate (0);62 | /* wait for slave to reach OP state */63 ec_statecheck (0, EC_STATE_SAFE_OP, EC_TIMEOUTSTATE);
64 if (ec\_slave [0].state = ECSTATE SAFE_OP)
65 {
66 printf ("Slave %d did not reach safe-operational state after switching PDO...
67 | mapping \langle n^{\prime\prime}, \text{slavenum} \rangle;
68 return -1;
69 }
71 | /*Switch to OP state */72 | ec\_slave [0].state = EC\_STATE\_OPERATIONAL;73 | \prime\ast request OP state for slave \ast/74 | ec_writestate (0);75 /* wait for slave to reach OP state */
76 ec_statecheck (0, EC_STATE_OPERATIONAL, EC_TIMEOUTSTATE);
77 | if (e \text{ c_s} \text{ have } 0]. state != ECSTATE OPERATIONAL )
78 {
79 printf ("Slave %d did not reach operational state after switching PDO...
80 | mapping \langle n^{\nu}, slavenum );
81 return -1;
82 }
84 | /* Verify if slave is in correct mode */
85 ec_SDOread (slavenum, 0x1C12, 1, FALSE, & os_read, & data1, EC_TIMEOUTRXM);
86 ec_SDOread (slavenum, 0x1C13, 1, FALSE, & os_read, & data2, EC_TIMEOUTRXM);
87 if ((data1 = index1) \& (data2 = index2))88 if (mode == 1) {
89 printf ("Slave %d switched to normal mode \n", slavenum );
90 }
91 else if (\text{mode} = 2) {
92 printf ("Slave %d switched to FRF mode \n\binom{n}{n}, slavenum );
93 }
94 return 0;
95 } else {
96 printf ("Slave %d did not switch mode \langle n", slavenum);
97 return -1;
98 }
```
50

54

57

70

83

## <span id="page-52-0"></span>5.4 Set parameters

Each TUeES030 board can control up to three motors at once, with each motor having its own characteristics. For this reason the parameters can be adjusted separately for each motor. The parameters consist of the motor resistance  $r$ , motor speed constant kv, proportional  $(P)$  gain pgain, integral (I) gain igain, integral limit ilimit, encoder direction encdir, encoder resolution encres and current zero offset czero.

The function ec Set TUeES030params receives as inputs: a pointer to a double array with the parameters of a certain type (for instance an array of resistances), an integer that specifies which of eight types of parameters is specified and an integer that indicates the slavenumber of the TUeES030 board in the stack of which the parameters need to be adjusted. The function casts the parameter to the correct type and passes is to the slave using ec SDOwrite and is read back and printed to be checked by the user to ensure that the parameters are indeed adjusted.

```
1 int ec_Set_TUeES030params (double *m1_param, int iwriteparam, int slavenum)
2 \mid \{3 int os_read, os_write;
4
5 float r;
6 \mid float kv;
7 \mid float p gain;
8 float igain;
9 float ilimit;
10 \quad \text{int8} encdir;
11 uint 16 encres;
12 int16 czero;
13
14 float data;
15 int8 data_i8;
16 uint 16 data_ui16;
17 int16 data_i16;
18
19 int motors [3] = \{0 \times 8000, 0 \times 8001, 0 \times 8002\};20 int i:
21 | for (i = 0; i < 3; i++) {
22 | switch (iwriteparam){
23 case 1:
24 r = (\text{float}) \text{ m1\_param}[i];25
26 os_read = size of (data);
27 os_write = size of (r);
28 ec_SDOwrite (slavenum , motors [i], iwriteparam ,FALSE, os_write, &r, EC_TIMEOUTRXM)
29 ec_SDOread (slavenum, motors [i], iwriteparam, FALSE, & os_read, & data, EC_TIMEOUTRXM);
30 | printf ("R \; motor(\%d) = %f \; \t t", i, data);31 break ;
32 case 2:
33 kv = (float) m1_param [i];
34
35 os read = size of (data);
36 os_write = size of (kv);
37 ec_SDOwrite ( slavenum , motors [i ] , iwriteparam ,FALSE, os_write , & kv, EC_TIMEOUTRXM);
38 ec SDOread ( slavenum , motors [ i ] , iw ri tep a r am ,FALSE,& o s r e a d ,& data ,EC TIMEOUTRXM) ;
39 | printf ("Kv motor(\%d) = %f \ t", i, data);40 break ;
41 case 3:
```
99 } 100 }

```
42 | pgain = (float) m1_param [i];
43
44 \vert os_read = size of (data);
45 \vert os_write = size of (pgain);
46 ec_SDOwrite (slavenum, motors [i], iwriteparam, FALSE, os_write, & pgain, EC_TIMEOUTRXM);
47 | ec_SDOread (slavenum, motors [i], iwriteparam, FALSE, & os_read, & data, EC_TIMEOUTRXM);
48 printf ("pgain motor(%d) = %f \t", i, data);
49 break ;
50 case 4:
51 igain = (float) m1-param [i];
52
53 os read = size of (data);54 os_write = size of (igain);
55 ec_SDOwrite ( slavenum , motors [i], iwriteparam , FALSE, os_write , & igain , EC_TIMEOUTRXM);
56 ec SDOread ( slavenum , motors [ i ] , iw ri tep a r am ,FALSE,& o s r e a d ,& data ,EC TIMEOUTRXM) ;
57 | printf ("igain motor(%d) = %f \t", i, data);
58 break ;
59 case 5:
60 | ilimit = (float ) m1_param [i];
61
62 os read = size of (data);
63 os_write = size of (ilimit);
64 ec_SDOwrite (slavenum, motors [i], iwriteparam, FALSE, os_write, & ilimit, EC_TIMEOUTRXM);
65 ec SDOread ( slavenum , motors [ i ] , iw ri tep a r am ,FALSE,& o s r e a d ,& data ,EC TIMEOUTRXM) ;
66 | printf ("ilimit motor(%d) = %f \t", i, data);
67 break ;
68 case 6:
69 \vert encdir = (int8) m1_param [i];
70
71 | \cos \text{ } \arctan \theta = \text{ } \sin \text{ } \arctan \theta \,
72 os_write = size of (encdir);
73 ec SDOwrite ( slavenum , motors [ i ] , iw ri tep a r am ,FALSE, o s w ri t e ,& e n c di r ,EC TIMEOUTRXM) ;
74 ec SDOread ( slavenum , motors [ i ] , iw ri tep a r am ,FALSE,& o s r e a d ,& d a t a i 8 ,EC TIMEOUTRXM) ;
75 | printf ("Encdir motor(%d) = %d \t", i, data_i8);
76 break ;
77 case 7:
78 encres = (uint16) m1_param [i];
79
80 | \qquad \qquad81 os_write = size of (encres);
82 ec_SDOwrite ( slavenum , motors [i], iwriteparam ,FALSE, os_write , & encres , EC_TIMEOUTRXM);
83 ec_SDOread (slavenum, motors [i], iwriteparam, FALSE, & os_read, & data_ui16, EC_TIMEOUTRXM);
84 printf ("Encres motor(%d) = %d \t", i, data_ui16);
85 break;
86 case 8:
87 czero = (int16) m1_param [i];
88
89 os-read = size of (data -i16);
90 os_write = size of (czero);
91 ec_SDOwrite ( slavenum , motors [i], iwriteparam , FALSE, os_write , & czero , EC_TIMEOUTRXM);
92 ec_SDOread (slavenum, motors [i], iwriteparam, FALSE, & os_read, & data_i16, EC_TIMEOUTRXM);
93 | printf ("Czero motor(%d) = %d \t", i, data_i16);
94 break ;
95 }
96 }
97 | printf (\sqrt[n]{n} \n\mid n" );
98 return 0;
99 }
```
Listing 5.8: ec Set TUeES030params

## Chapter 6

## Experimental Results

In order to determine if the new firmware performs as desired, several experiments are performed. First the system is identified using frequency response measurements and the functioning of the feedback loop is determined. In the second part of the chapter the influence of the feedforward signal is investigated.

## <span id="page-54-1"></span>6.1 Modelling

The firmware for the TUeES030 is designed to operate up to three brushed direct current (DC) motors in current control mode, using a combination of feedback and feedforward. For all the experiments a Maxon RE30 310007 motor in combination with a Maxon HEDL 5540 110512 encoder was used.

In Figure [6.1](#page-54-0) a common representation of a control scheme using feedback and feedforward is shown, where r is the reference, e is the error, u is the control output, d is the control disturbance, y is the plant output,  $\eta$  is the measurement noise, C is the feedback controller, H is the plant and FF is the feedforward controller. Since we implemented the feedback and feedforward controllers, we assume for the moment that these are known and we will check later if they behave as expected. We want to identify the plant, which has as input the PWM signal generated in the FPGA and has as output the current measurement going into the analog input, so after the low pass filter. This means the plant consists of the H-bridge, motor and low-pass current measurement filter.

<span id="page-54-0"></span>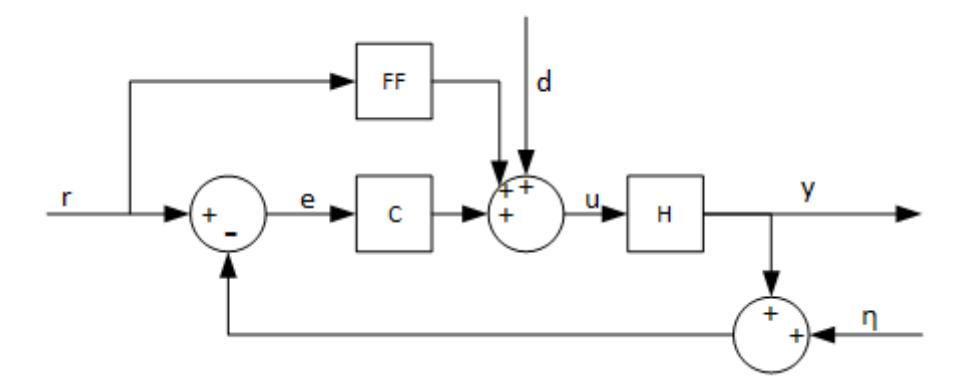

Figure 6.1: Feedback/feedforward control scheme

In order to derive a simple model of the plant, we assume that the PWM signal results in an average voltage coming from the H-bridge being supplied to the motor and that the PWM frequency, currently 80 kHz, is high enough to neglect the dynamics of the H-bridge. For the motor a model can be made for the electronic part:

<span id="page-55-2"></span>
$$
u = iR + L\frac{di}{dt} + K_v\omega
$$
\n(6.1)

where u is the voltage across the motor, i is the current, R is the terminal resistance, L is the terminal inductance,  $K_v$  is the speed constant and  $\omega$  is the shaft rotation speed. Since we are interested in the transfer function from u to i, we need an expression for  $\omega$ . Luckily it is known that the mechanical torque can be approximated well by:

<span id="page-55-0"></span>
$$
\tau = J\dot{\omega} + b\omega \tag{6.2}
$$

where  $\tau$  is the torque, J is the rotor inertia and b is the damping. Also the torque is directly linked to the current via

<span id="page-55-1"></span>
$$
\tau = K_v i \tag{6.3}
$$

If we transform  $(6.2)$  to the Laplace domain, rewrite and substitute  $(6.3)$ we get the following expression for  $\Omega$ :

$$
\Omega = \frac{T}{Js + b} = \frac{K_v I}{Js + b} \tag{6.4}
$$

This expression can be substituted in [\(6.1\)](#page-55-2) to arrive at an expression for the motor:

$$
U = IR + LsI + K_v\Omega = IR + LsI + K_v\frac{K_vI}{Js + b}
$$
  
=  $I\left(Ls + R + \frac{K_v^2}{Js + b}\right)$   

$$
M = \frac{I}{U} = \frac{1}{\left(Ls + R + \frac{K_v^2}{Js + b}\right)} = \frac{Js + b}{LJs^2 + (Lb + RJ)s + Rb + K_v^2}
$$
(6.5)

Now that we have a model for the motor, the low-pass filter needs to be modelled as well. Similar to most electric low pass filter, it can be modelled as:

$$
LP = \frac{1}{R_f C_f s + 1} \tag{6.6}
$$

where  $R_f = 1 \text{k}\Omega$  is the filter resistance and  $C_f = 10 \text{nF}$  is the filter capacitance. The components of the plant are now modelled and combining them results in an expression for the plant:

$$
H = M \cdot LP = \frac{Js + b}{LJs^2 + (Lb + RJ)s + Rb + K_v^2} \frac{1}{R_fC_f s + 1}
$$
(6.7)

## 6.2 Frequency domain analysis

Now that we have a model of the plant, experiments need to be performed in order to check whether the system performs as expected. Looking at Figure [6.1](#page-54-0) again, we can only set the reference, the feedforward and feedback blocks and measure the output. This makes open loop measurements possible, by switching off the feedback control and using the feedforward block to directly feedthrough the reference to the plant. Unfortunately, this resulted in poor measurements with a lot of noise. For this reason we want to do closed loop measurements, in the hope that this yields better results. Normally a closed loop measurement is done using either the two or three point method, but since we cannot inject the noises d or  $\eta$  nor measure e and u, these are note possible. By following the lines in the block and converting all signals to the frequency domain using the Fast Fourier Transform (FFT) we can find out what the relation between  $y$  and  $r$  gives us:

$$
Y(f) = H(f)U(f) = H(f)(D(f) + FF(f)R(f) + C(f)E(f))
$$
\n(6.8)

$$
=H(f)(D(f) + FF(f)R(f) + C(f)(R(f) - Y(f) - N(f))
$$
\n(6.9)

$$
= D(f)H(f) + FF(f)H(f)R(f) + C(f)H(f)R(f) - C(f)H(f)Y(f) - C(f)H(f)N(f)
$$
(6.10)

to simplify, we switch of the feedforward block. Also, we multiply the whole equation with the complex conjugate of the FFT of the reference, denoted as  $R^*(f)$ .

$$
Y(f)R^*(f) = H(f)D(f)R^*(f) + C(f)H(f)R(f)R^*(f)...
$$
  
- C(f)H(f)Y(f)R^\*(f) - C(f)H(f)N(f)R^\*(f) (6.11)

here we see expressions for the auto power spectral density (APSD) of the input signal,  $S_{RR}(f)$  =  $R(f)R^*(f)$ , and the cross power spectral densities (CPSDs) between several signals, which we be denoted as  $S_{YR}(f) = Y(f)R^*(f)$  for the CPSD between the output and the input, for instance. Now we can rewrite the above expression further into

$$
S_{YR}(f) = H(f)S_{DR}(f) + C(f)H(f)S_{RR}(f) - C(f)H(f)S_{YR}(f) - C(f)H(f)S_{NR}(f)
$$
(6.12)

$$
= \frac{C(f)H(f)}{1+C(f)H(f)}S_{RR}(f) + \frac{H(f)}{1+C(f)H(f)}S_{DR}(f) - \frac{C(f)H(f)}{1+C(f)H(f)}S_{NR}(f))
$$
(6.13)

Now, this expression still is not off any immediate use. However, the PSD between the two signals gives a measure of how much power two signals have in common. Also, if two signals  $A(f)$  and  $B(f)$ are uncorrelated, then  $S_{AB}(f) \approx 0$ . This means that if we choose are input signal  $r(t)$  as white noise, we have that

$$
S_{DR}(f) \approx 0, \qquad S_{NR}(f) \approx 0 \tag{6.14}
$$

and so

$$
T(f) = \frac{C(f)H(f)}{1 + C(f)H(f)} \approx \frac{S_{YR}(f)}{S_{RR}(f)}
$$
(6.15)

where  $T(f)$  is known as the *complementary sensitivity*.

Now that we know which signals to apply to and measure from the set-up, we can start experimenting. Before moving on, it is mentioned that the coherence function between two signals gives a measure of how correlated these two signals are. In short, a coherence of (close to) 1 means that two signals are related linearly and there is little noise present. Why this is the case will not be explained, for this and further reference about this section it is suggested to review the slides of the Motion Control course.

### 6.2.1 Measurements

To measure the complementary sensitivity as mentioned above, a controller has to be implemented on the TUeES030 board. As mentioned in Subsection [4.2.1](#page-28-0) a PI controller is programmed on the micro-processor of the FPGA. For all measurements in this section, the P gain is set to 6.0, the I gain to 4.0 and the integrator limit to 1.0 and the motor axis is allowed to rotate freely. Five measurements are performed with different input signals: a swept sine with low power (chirp low), swept sine with high power (chirp low) and three white Gaussian noise (WGN) measurements with increasing power (1, 2, 3). The resulting complementary sensitivities for the five input signals are shown in Figure [6.2.](#page-57-0) Here we can see that the WGN measurements are more reliable for higher frequencies. Also, there is very little noise present over a broad frequency range in all measurements, which is an indication that the hardware and software work very well.

<span id="page-57-0"></span>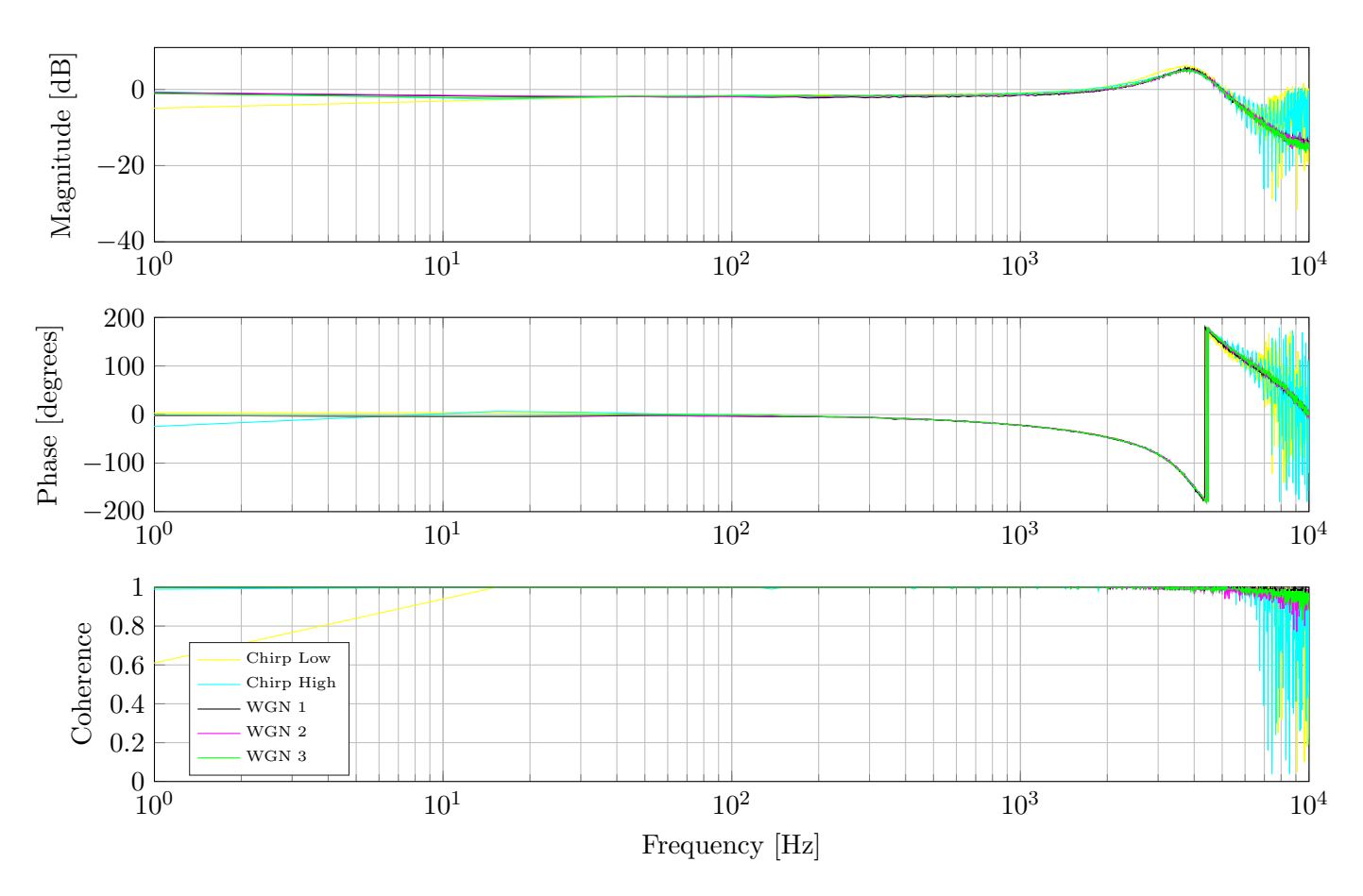

Figure 6.2: Complementary Sensitivity with several test signals

Now that we have several good measurements, we are more interested in the loop return ratio (LRR), to see if the controller resulted in a stable closed loop system and which bandwidth was achieved. For this, the LRR can be calculated directly from the complementary sensitivity:

$$
LRR(f) = C(f)H(f) = \frac{T(f)}{1 - T(f)}
$$
\n(6.16)

The LRR is shown in Figure [6.3,](#page-58-0) where it can be seen that, with the controller settings as mentioned above, a bandwidth of about 2.5 kHz with a phase margin of around 60 degrees is achieved. Perhaps the controller can be adjusted such that a higher bandwidth can be achieved, this will be investigated later on.

<span id="page-58-0"></span>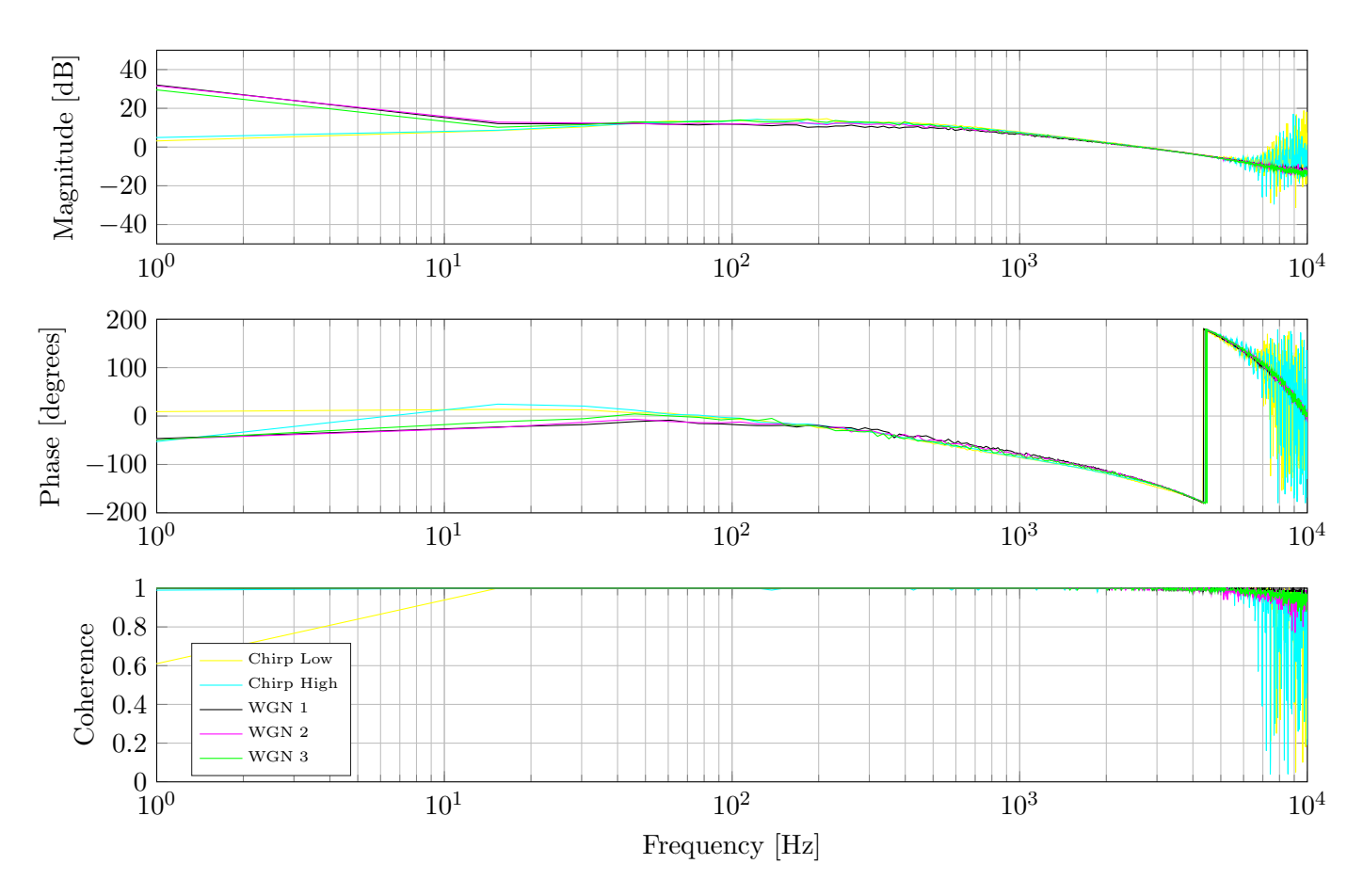

Figure 6.3: Loop return ratio with several test signals

Now that we have the LRR and since the controller that was applied is known, the plant is derived as

$$
H(f) = \frac{LRR(f)}{C(f)}\tag{6.17}
$$

This is shown in Figure [6.4,](#page-59-0) together with the plant model derived in Section [6.1.](#page-54-1) Note that the phase for the plant model is shown with the phase delay of sampling at 20 kHz taken into account.

From the figure it becomes clear that the model of the motor and board matches the measurement very well. This means that the assumption that the H-bridge dynamics could be neglected is valid. Only for very low frequencies  $\langle \, 50 \text{ Hz} \rangle$  the measurements do not match the model, which is not a problem since the interest in current control lies at much higher frequencies and the plant is stable at low frequencies.

<span id="page-59-0"></span>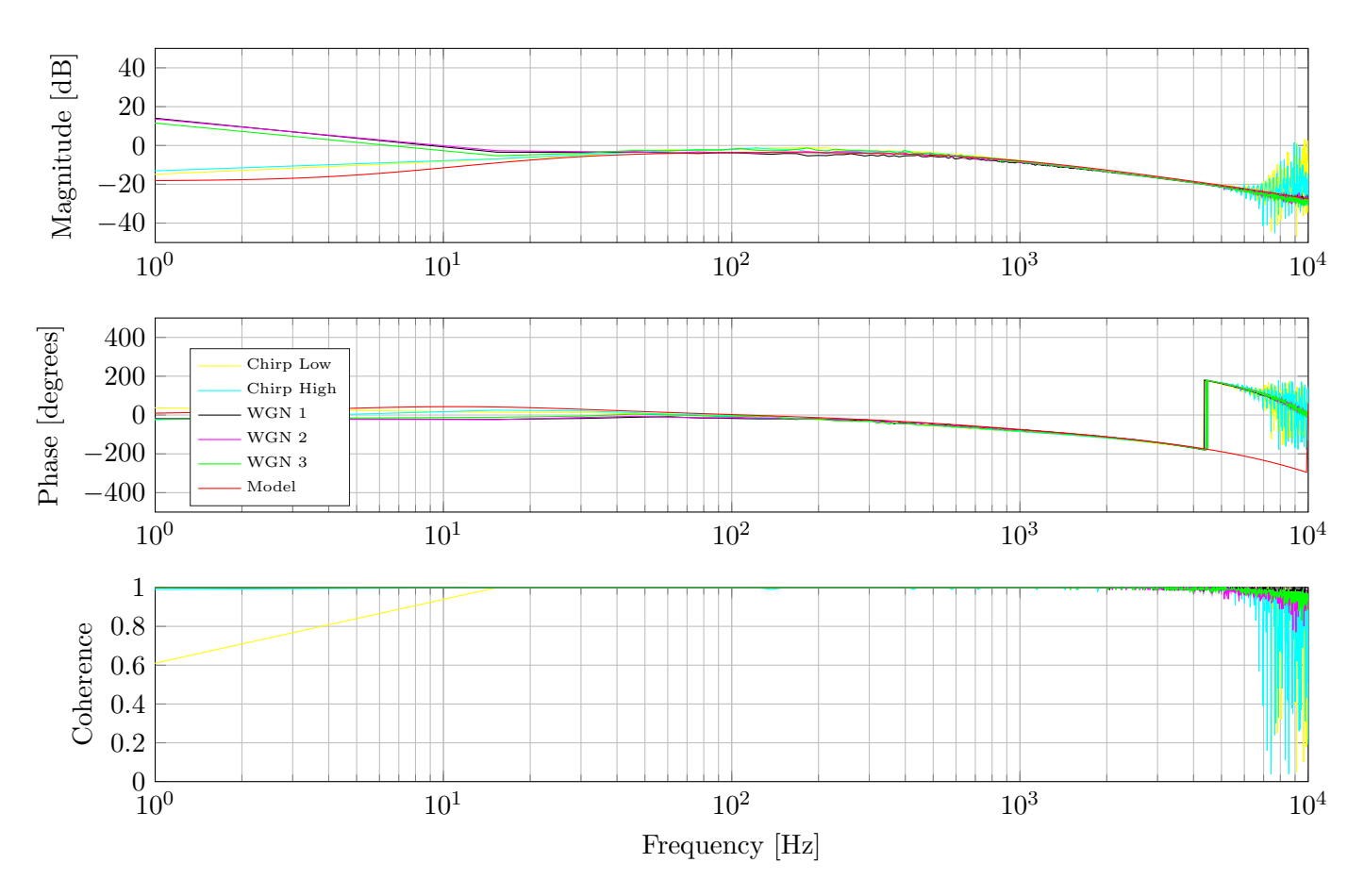

Figure 6.4: Plant with several test signals

## 6.3 Time domain analysis

In this section the influence of each of the controller parameters on the response of the plant in the time domain is investigated. A pulse signal is applied to the motor, with the motor axis fixated. Each of the following figures shows a single part of this pulse signal, so it can be seen as a step response of the system. Starting with Figure [6.5,](#page-60-0) where the influence of the proportional gain can be seen to act as expected, a higher gain results in better steady-state tracking, but also in a higher overshoot. A proportional gain of 10 already resulted in an unstable system, so care should be taken to not set it to high.

<span id="page-60-0"></span>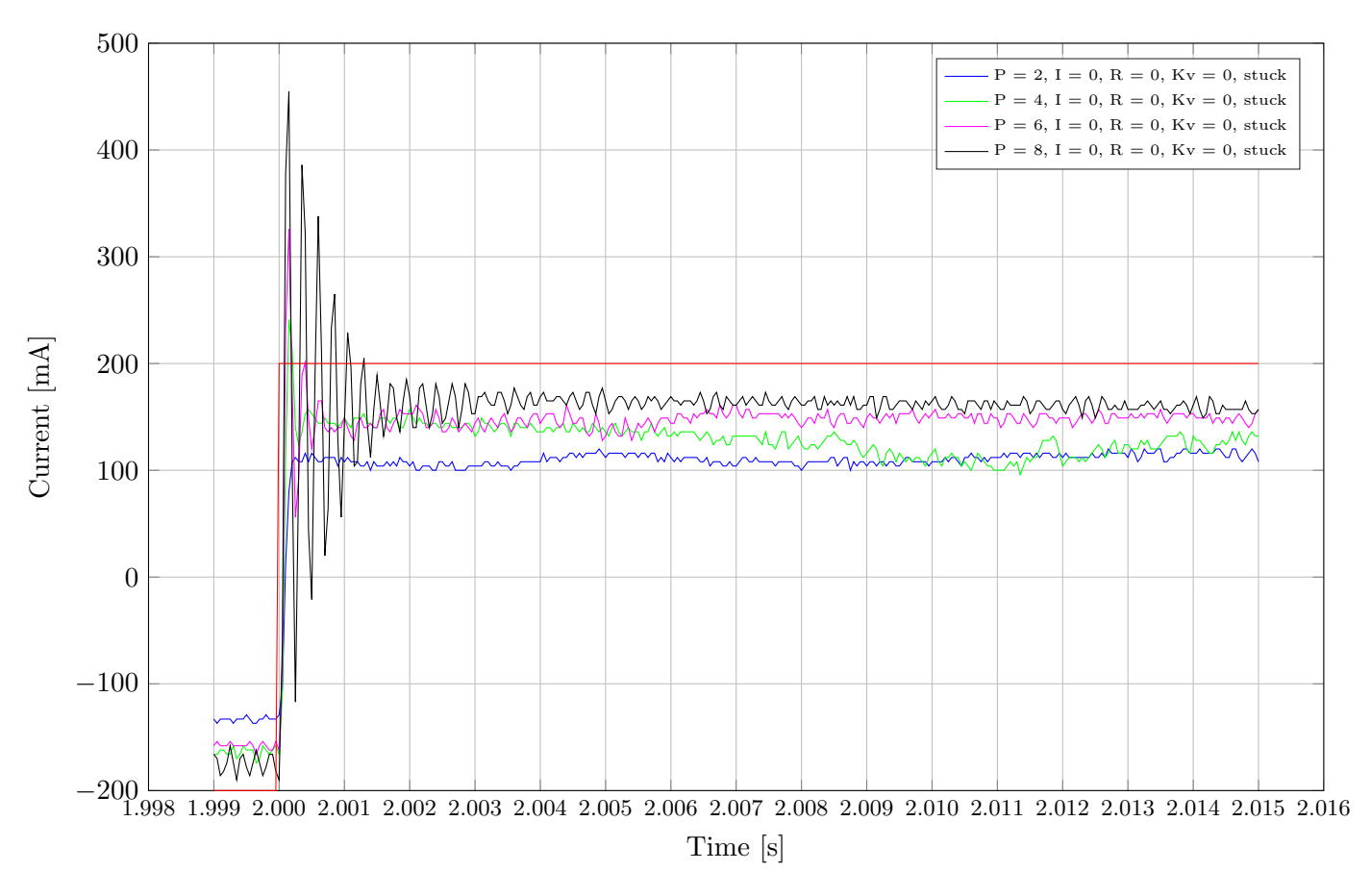

Figure 6.5: Step response for different proportional gains

Moving on the to the integral gain influence shown in Figure [6.6,](#page-61-0) it can be seen that a higher gain results in a faster response. The effect is similar to that of the proportional gain, expect that the integral effect of removing the steady state error is evident.

<span id="page-61-0"></span>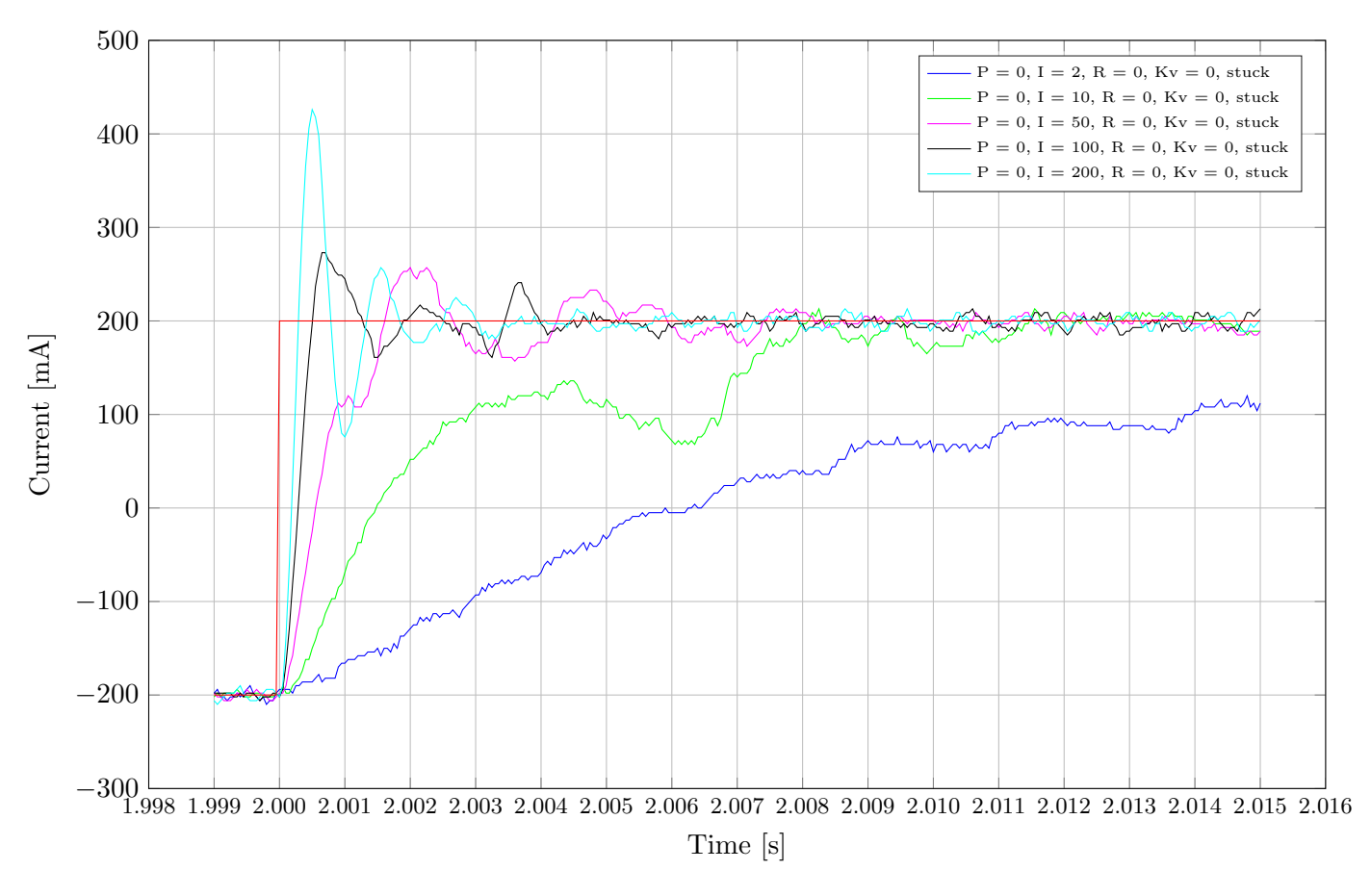

Figure 6.6: Step response for different integral gains

#### 6.3.1 Feedforward parameters

Apart from a feedback loop consisting of a PI controller a feedforward compensation is also implemented on the firmware, see Sections [4.2.1](#page-28-0) and [4.2.2.](#page-30-0) These feedforward signals compensate for part of Equation [6.1,](#page-55-2) stated again here for convenience:

$$
u = iR + L\frac{\mathrm{d}i}{\mathrm{d}t} + K_v\omega
$$

The motor resistance voltage drop, iR, and back electromechanical force (back EMF),  $K_v \omega$ , are compensated, with the resistance,  $R$ , and speed constant,  $K_v$ , being adjustable to handle different motors. The voltage drop due to the inductance of the motor coils,  $L\frac{di}{dt}$  $\frac{di}{dt}$ , is not compensated, since calculating the derivative of the current requires it to be exactly known beforehand, which is difficult. Also, the motors that can be controlled with the TUeES030 board are small and have a small inductance, so the voltage drop due to the inductance is assumed negligible and the feedback controller can compensate for this.

In Figure [6.7](#page-62-0) the effect of the motor resistance feedforward compensation is shown with a constant low proportional action of 0.2 and an increasing resistance. As expected, increasing the resistance value results in a higher current, with the light blue line with a value of  $R = 1.5$  being the expected resistance of the motor used in this experiment.

<span id="page-62-0"></span>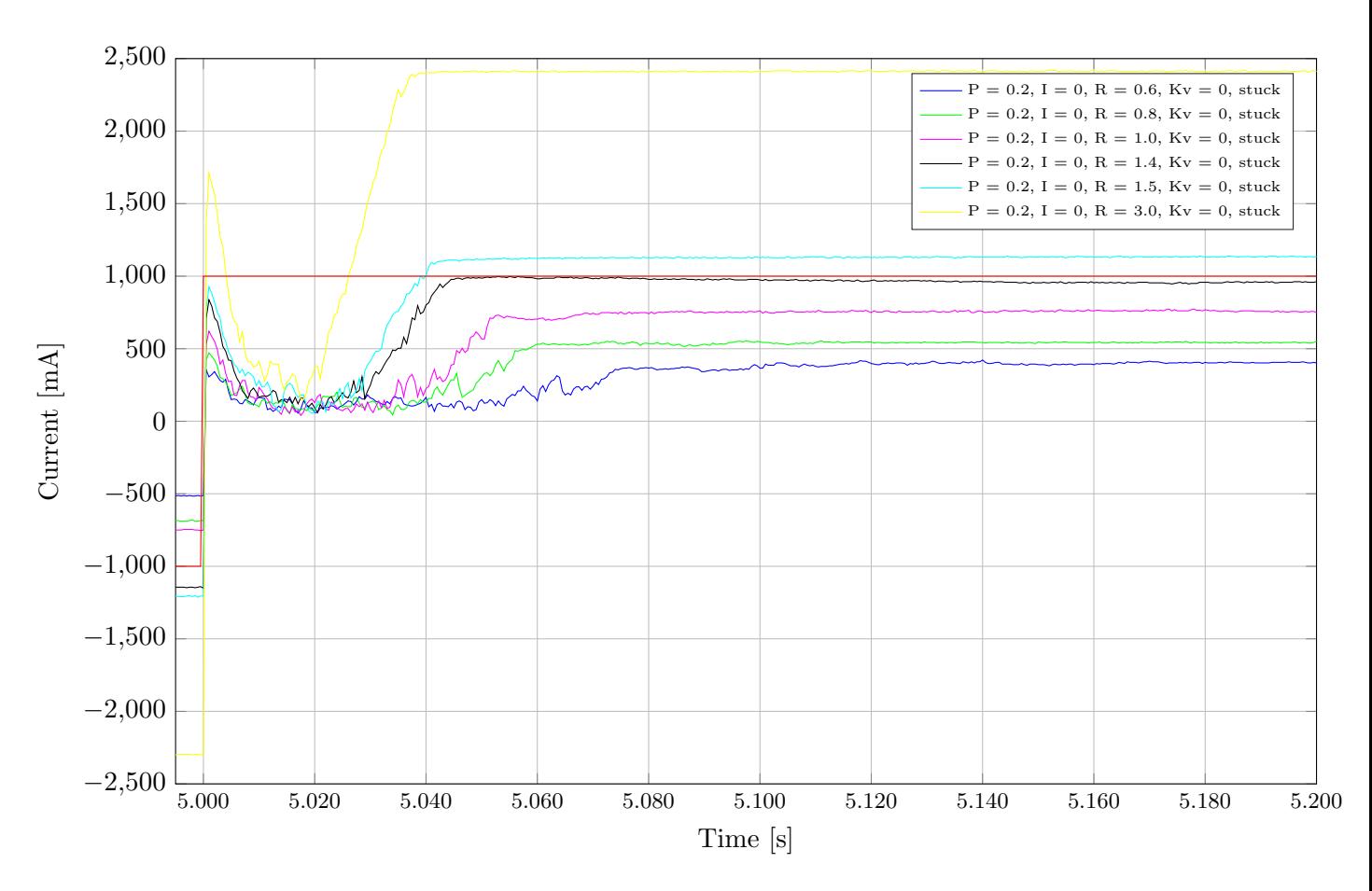

Figure 6.7: Step response for different resistance feedforward settings

The back EMF compensation is updated at 1 kHz, since the speed of the motor axis needs to be calculated. Updating the motor speed at 20 kHz like the motor resistance feedforward would result in a speed signal with a lot of noise which is propagated to the motor current through the feedforward. Updating the speed at 1 kHz means that the feedback PI controller running at 20 kHz already compensates the back EMF voltage drop before the feedforward signal gets the chance. Therefore looking at the effect on the current as was done with the motor resistance feedforward previously is not that useful. Instead the influence of the back EMF feedforward compensation is viewed on a higher level, with a low gain proportional  $(P_v = 1.0)$  velocity controller following a set trajectory and varying the motor speed constant to view the influence of the back EMF feedforward. This shown in Figure [6.8,](#page-63-0) where the P, I and R gain of the current controller were set to 1, 0 and 0, respectively. Note that only one in ten of the actual data points are plotted, in order to reduce this report's pdf size.

<span id="page-63-0"></span>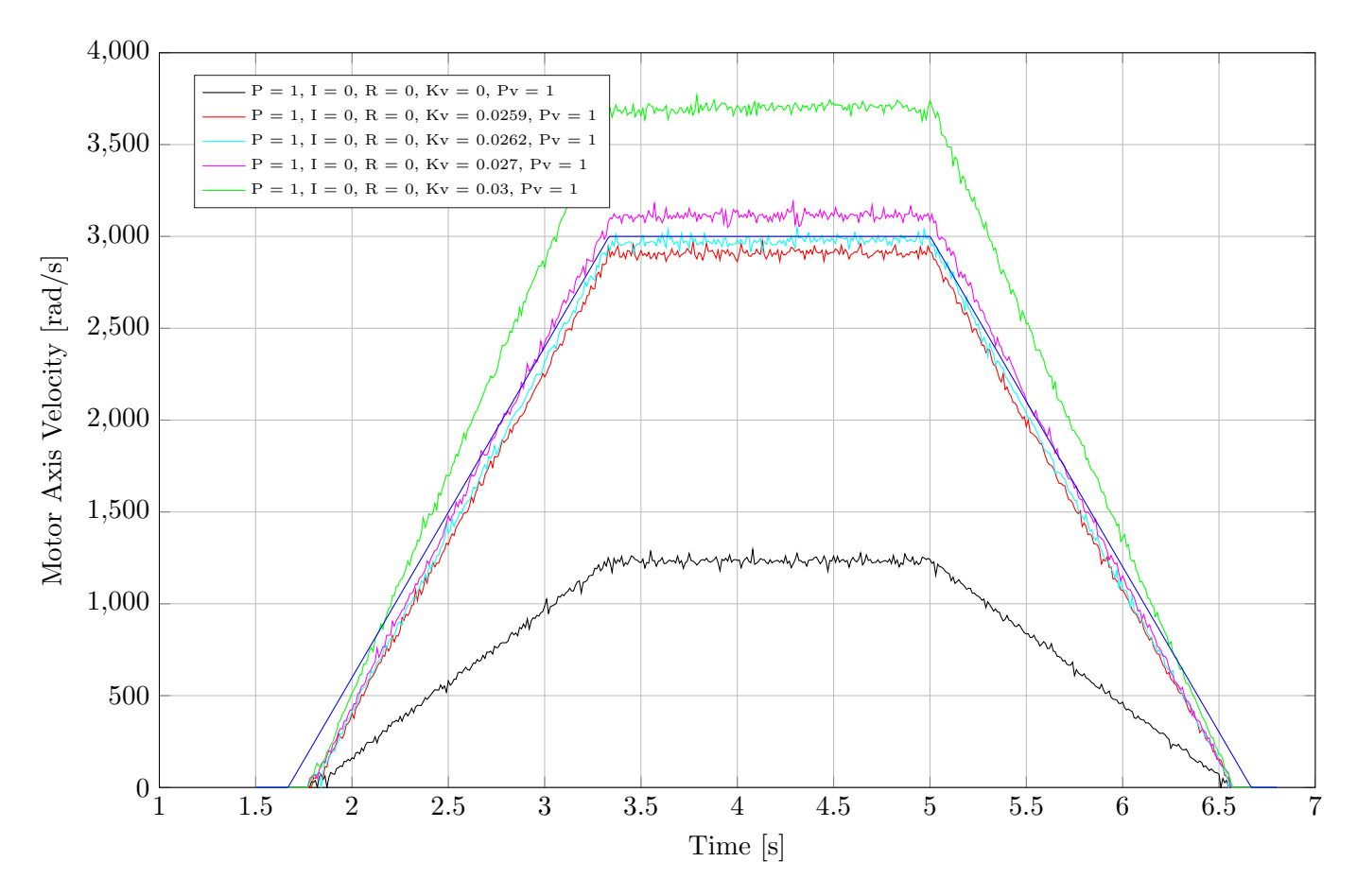

Figure 6.8: Plant with several test signals

From the figure the influence of the back EMF feedforward becomes apparent, with the red line with a value of  $K_v=0.0259$  the value as specified by the manufacturer.

## Chapter 7

# Manuals

## 7.1 SOEM for Windows

#### Installation

With SOEM (Simple Open EtherCAT Master) for Windows by Speciaal Machinefabriek Ketels it is possible to read and write to and test one or several EtherCAT slaves on a machine running Windows. In order for SOEMw to work correctly, WinPcap or Wireshark need to be installed in order to gain access to all the network layers. Furthermore, some anti-virus software might need to be disabled as they can prevent SOEMw from working (correctly). If TwinCAT is used in the same Windows environment, the system needs to be restarted.

### Connecting to Slave

In order to connect with the in- and outputs of a slave, first the Beckhoff adapter needs to be selected from the dropdown menu, designated by the red box in Figure [7.1.](#page-65-0) Then the config EtherCAT button, designated by a blue box in the same figure, needs to be selected. In the text box EtherCAT Configuration status there should now be some text stating how many slaves are found. In the Slave tree text box the desired slave can be selected and its *IOmapping* (shown by the green box) can be expanded by clicking on it. In the figure it can be seen that we are connected with a slave that has 160 output bits (0-159) and 512 input bits (160-671), making for a total of 672 bits or 84 bytes.

<span id="page-65-0"></span>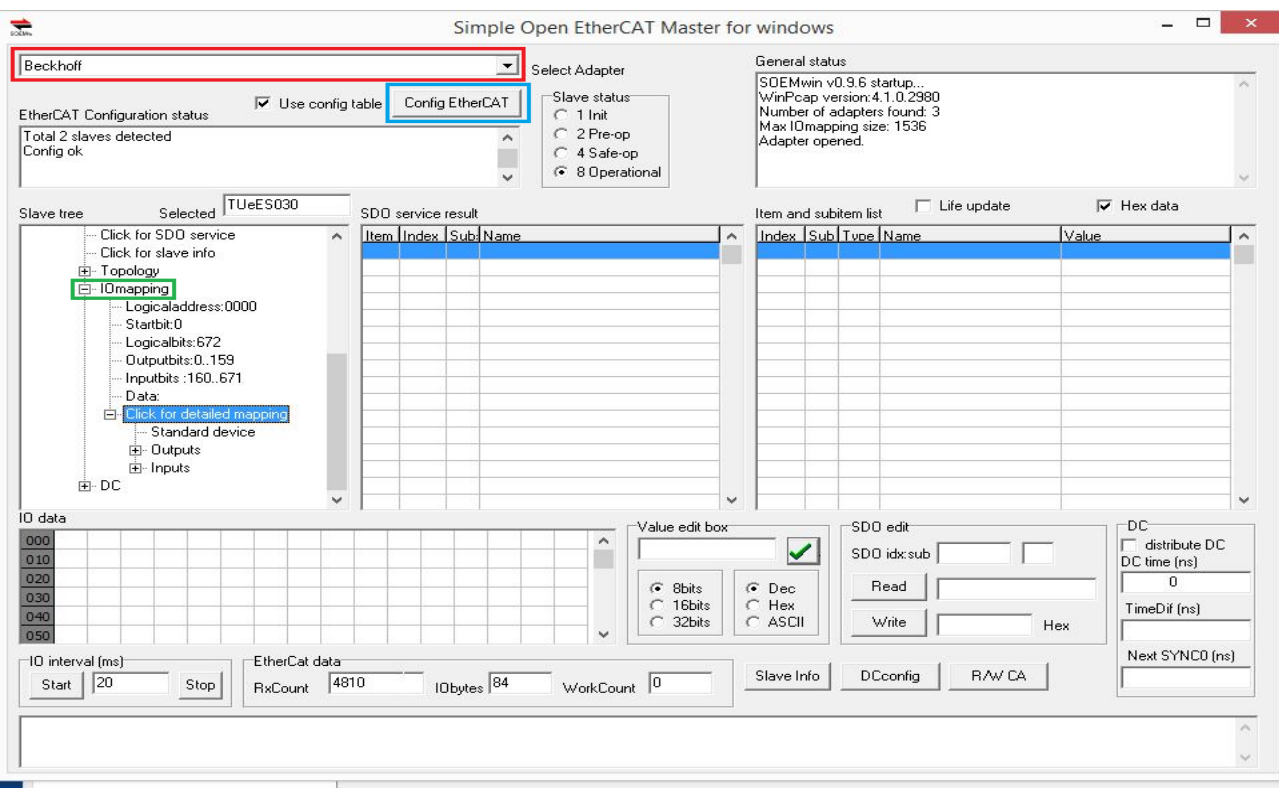

Figure 7.1: Connecting to EtherCAT slave using SOEMw

By clicking on Click for detailed mapping the in- and output mapping can be seen, as shown in Figure [7.2.](#page-65-1)

<span id="page-65-1"></span>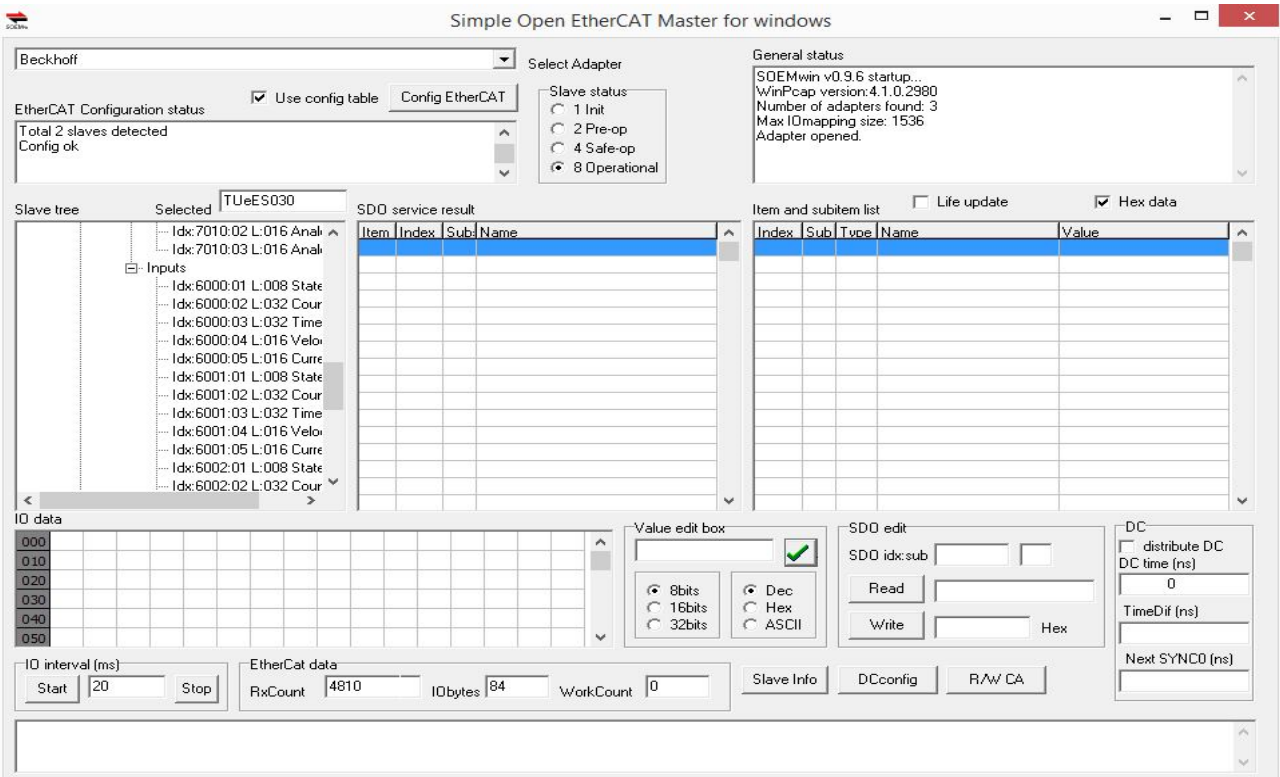

Figure 7.2: Detailed input/output mapping

The actual values of the variables can be seen by clicking on Data, as shown in Figure [7.3.](#page-66-0) The values

in blue are the outputs that can be sent to the slave and in green are the inputs coming from the slave. All values are represented in hexadecimal format. To edit an output value the Value edit box is used, where the size and representation of the variable can be specified using the radio buttons below the box.

<span id="page-66-0"></span>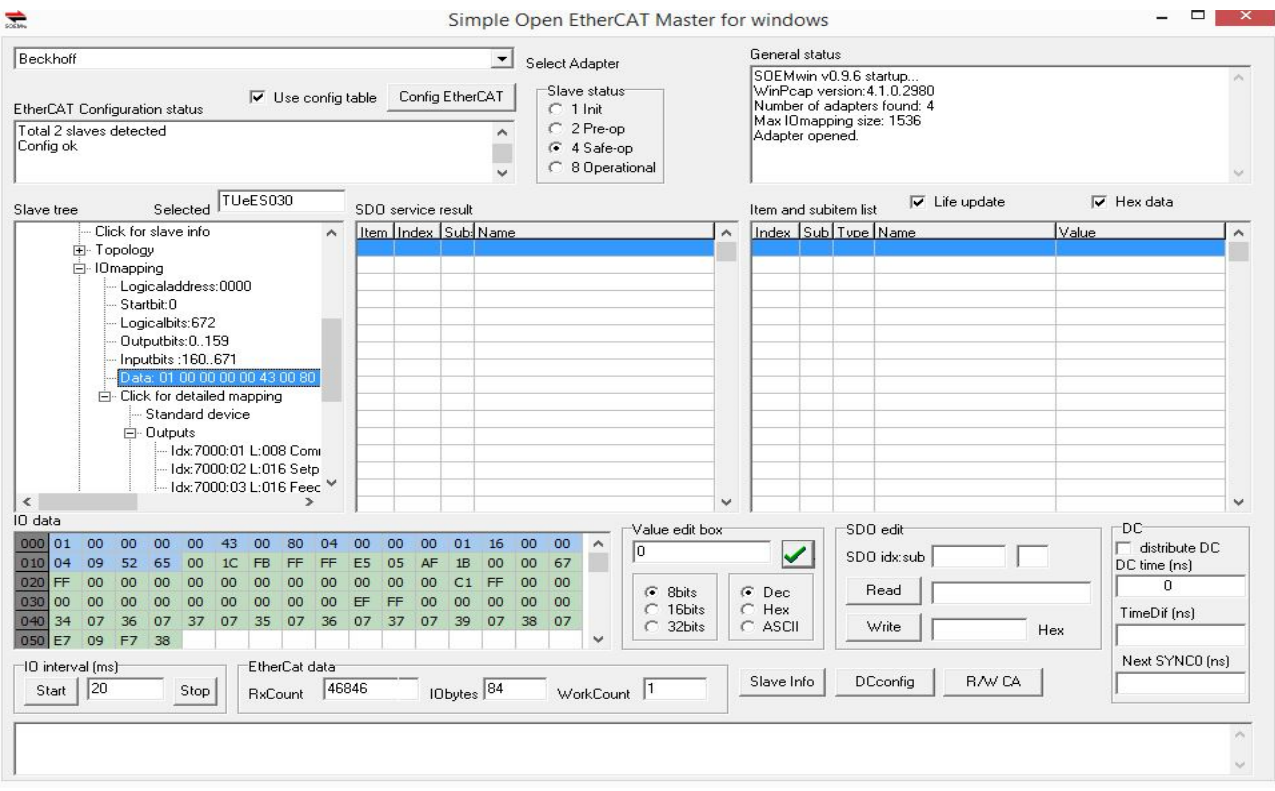

Figure 7.3: Input/output data

### Changing parameters

By clicking SDO services, things such as the motor parameters in the case of the current firmware can be adjusted, as shown in Figure [7.4.](#page-67-0)

<span id="page-67-0"></span>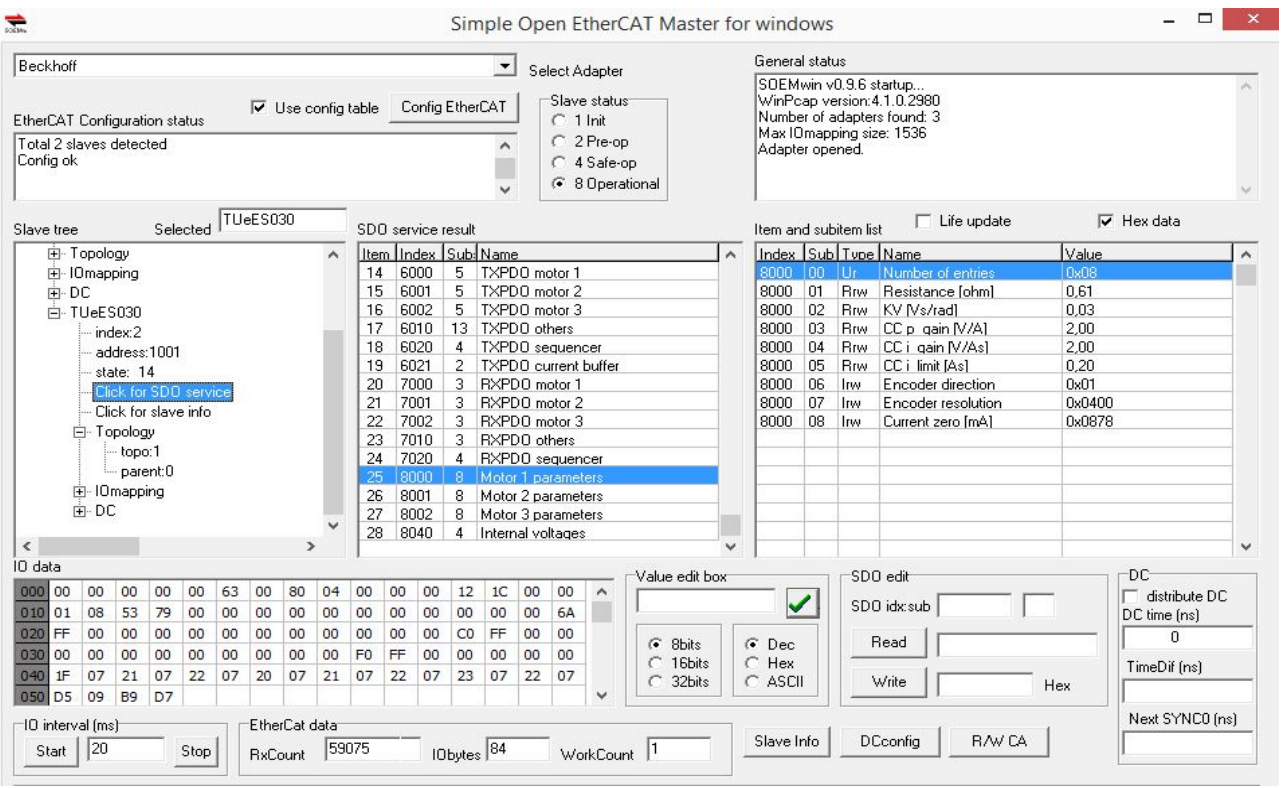

Figure 7.4: Changing parameters

## Flashing the EEPROM file

By clicking on Click for slave info (see Figure [7.5\)](#page-67-1) a new window opens, with all the information on the slave, as shown in Figure [7.6.](#page-68-0) A new EEPROM (Electrically Erasable Programmable Read-Only Memory) file can be flashed unto the slave here as well, by clicking  $File > Eeprom$ .

<span id="page-67-1"></span>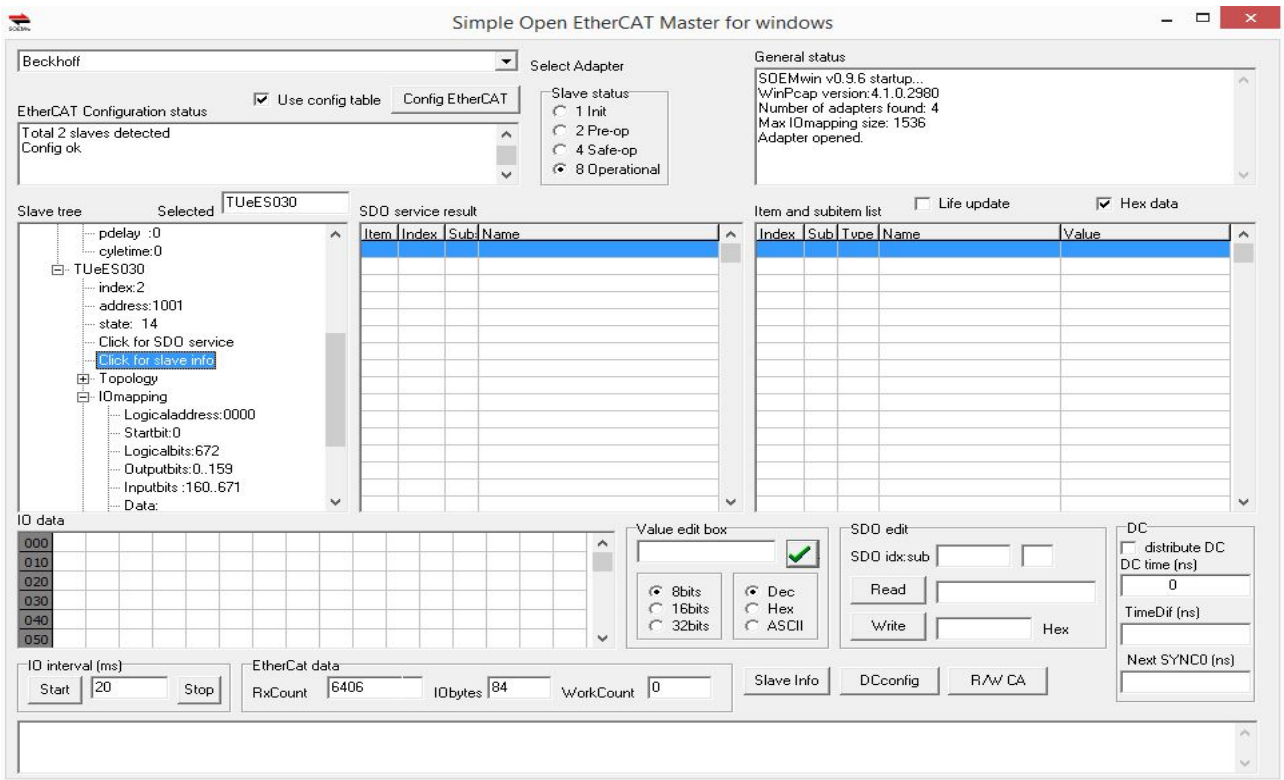

Figure 7.5: Slave info

<span id="page-68-0"></span>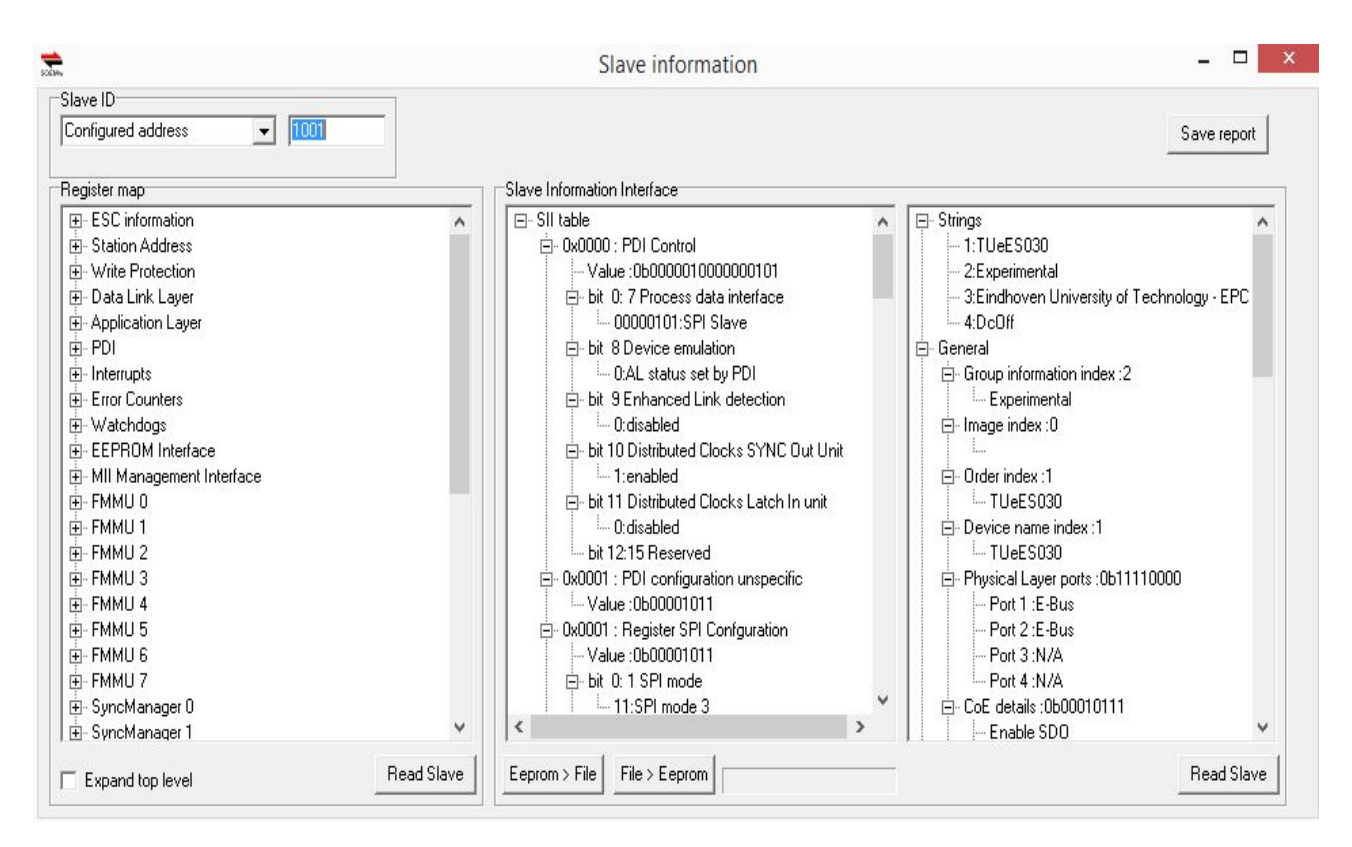

Figure 7.6: Slave information

## 7.2 TwinCAT

Appendices
## Appendix A

## Schematic of the electronic devices on the TUeES030 board

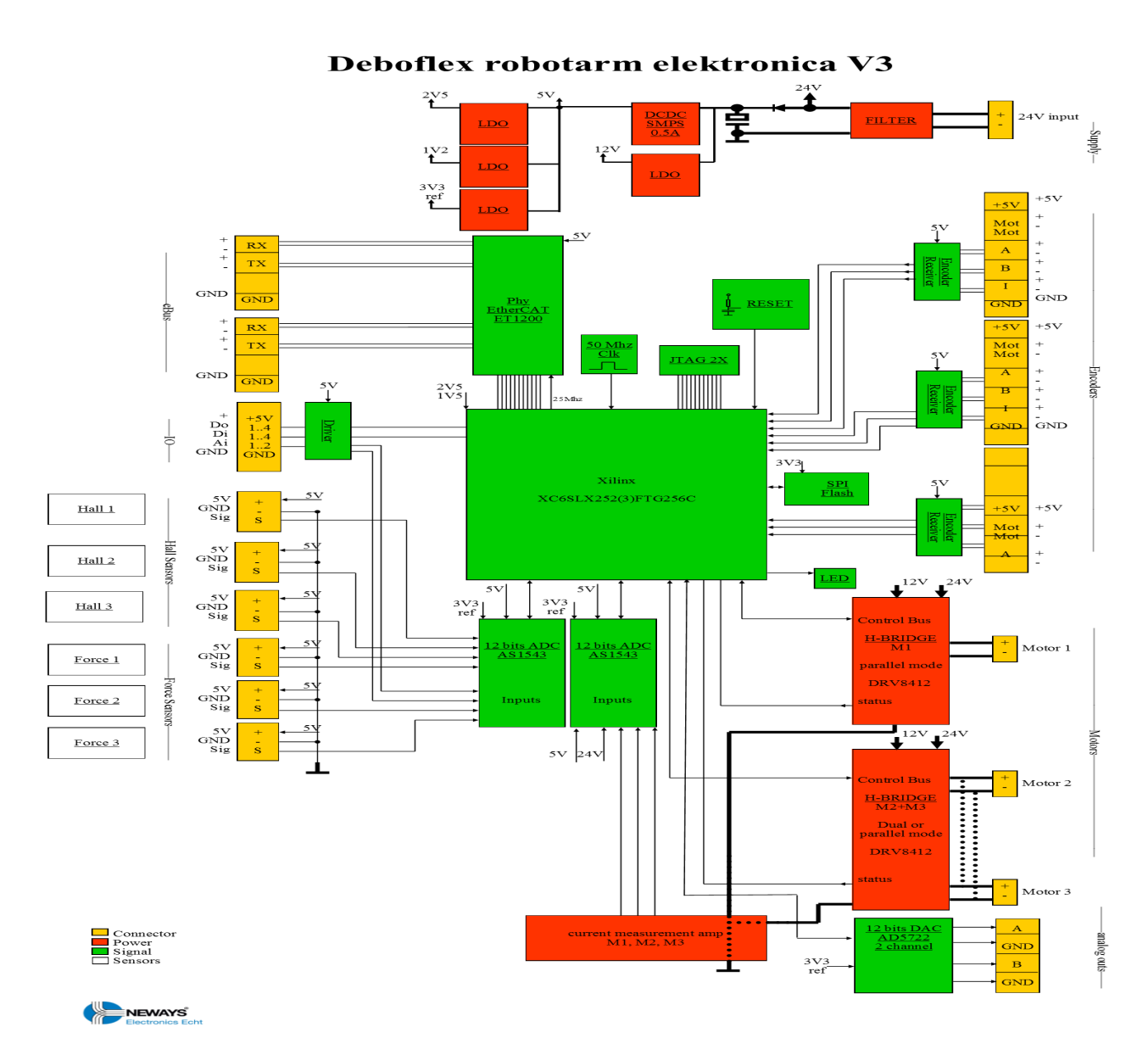

Figure A.1: Schematic of the electronic devices on the TUeES030 board by Ruud van den Bogaert